KAUNO TECHNOLOGIJOS UNIVERSITETAS INFORMATIKOS FAKULTETAS INFORMACIJOS SISTEMŲ KATEDRA

Renatas Juškaitis

# **SKAITMENINĖS ANTŽEMINĖS TELEVIZIJOS PASLAUGOS DUOMENŲ SAUGYKLOS IR OLAP GALIMYBIŲ TYRIMAS IR TAIKYMAS**

Magistro darbas

Darbo vadovas

doc. V. Šakys

Kaunas, 2009

# KAUNO TECHNOLOGIJOS UNIVERSITETAS INFORMATIKOS FAKULTETAS INFORMACIJOS SISTEMŲ KATEDRA

# **SKAITMENINĖS ANTŽEMINĖS TELEVIZIJOS PASLAUGOS DUOMENŲ SAUGYKLOS IR OLAP GALIMYBIŲ TYRIMAS IR TAIKYMAS**

Magistro darbas

Recenzentas<br>
doc. dr. A. Lenkevičius<br>
doc. V. Šakys<br>
doc. V. Šakys doc. dr. A. Lenkevičius 2009-01- 2009-01-

Atliko

 IFM-3/4 gr. stud. Renatas Juškaitis 2009-01-07

# **Turinys**

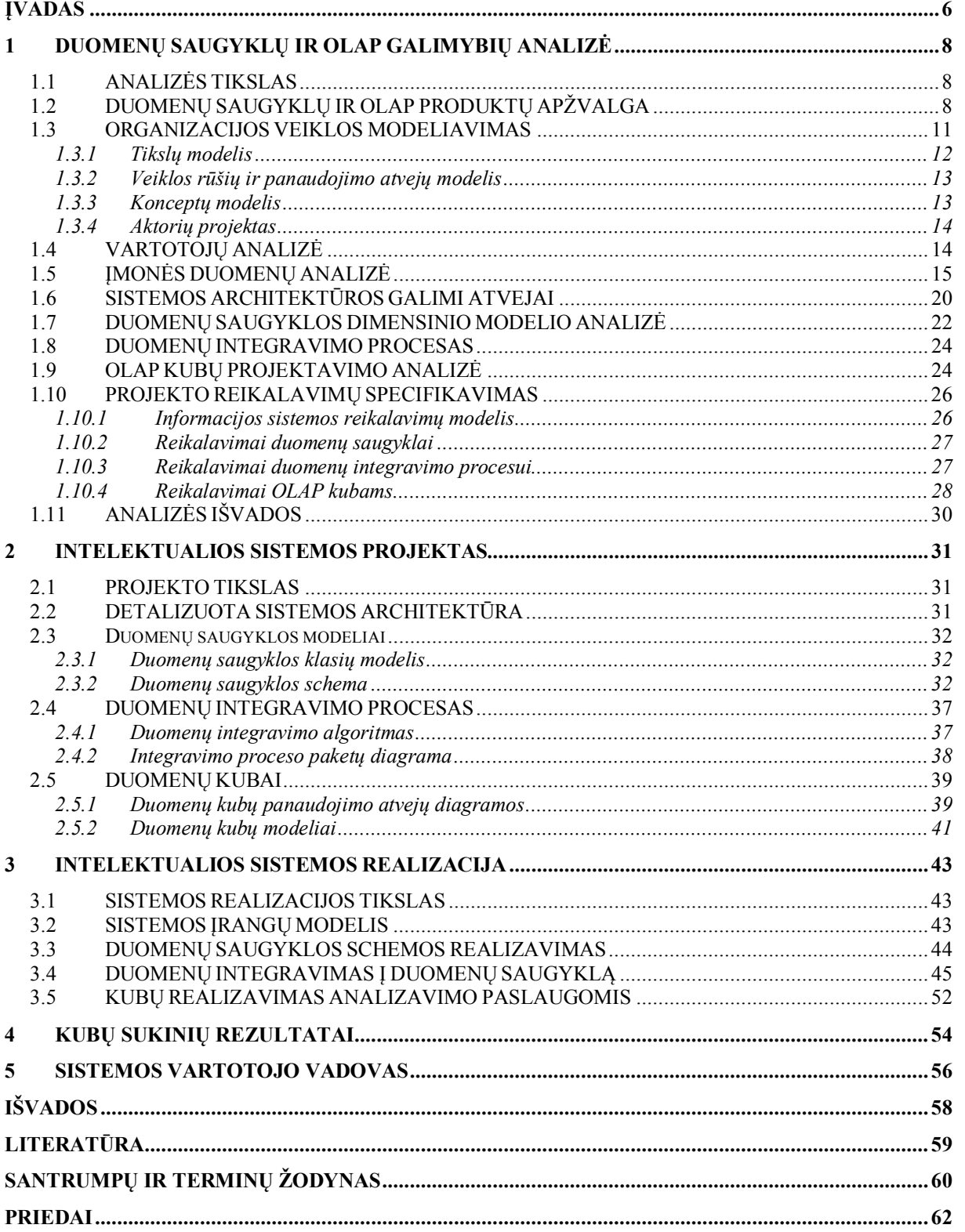

# **Lentelių sąrašas**

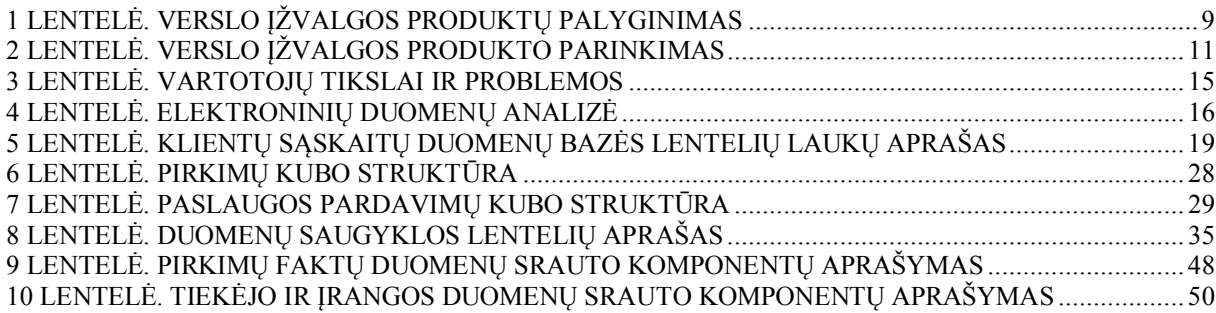

# **Paveikslėlių sąrašas**

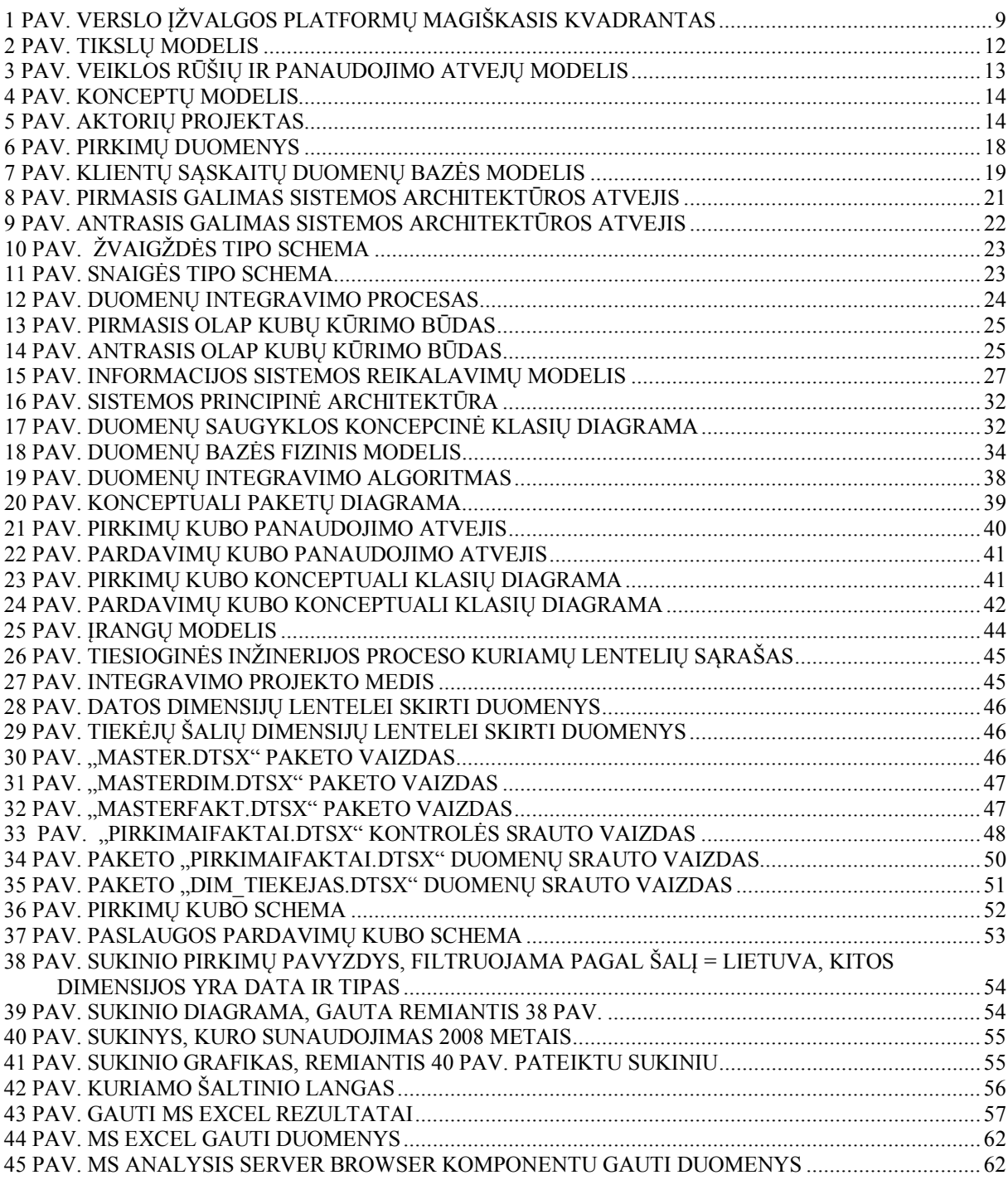

### <span id="page-5-0"></span>**ĮVADAS**

Sėkmingai verslo idėjai plėtoti būtina priimti greitus bei apgalvotus sprendimus, kurie leistų išlikti tarp rinkos lyderių. Dažnu atveju įvairių duomenų analizė tampa ypatingai sudėtingu procesu, kuris reikalauja daug laiko, piniginių sąnaudų. Tačiau pasinaudojant verslo įžvalgos (angl. business intelligence) įrankiais galima sukurti intelektualią sistemą, kuri leistų apjungti duomenis iš įvairių šaltinių į vieningą platformą – duomenų saugyklą. Pasinaudojus OLAP - betarpiška duomenų analize būtų galima kurti įvairias ataskaitas bei duomenis analizuoti įvairiais pjūviais.

Skaitmeninė antžeminė televizija (angl. Digital Video Broadcasting Terrestrial) – tai aukštos kokybės skaitmeninė televizija, kuri Lietuvoje oficialiai pradėjo veikti 2006 m. birželio 30 d. Šiuo metu klientų skaičius auga, perkamos įrangos kiekiai didėja kasdien. Be to pagal Europos sąjungos direktyvas 2012 m. analoginė televizija bus išjungta, todėl vartotojų skaičius gali išaugti eksponentiškai. Sudėtinga skaitmeninės antžeminės televizijos paslaugos duomenų analizė (tyrimo problema) yra tinkama duomenų saugyklų ir OLAP galimybių panaudojimui dėl keletos priežasčių:

- · Duomenys apie nupirktas prekes, vartotojus, paslaugas yra įvairiose platformose.
- · Duomenų analizė reikalauja daug laiko bei papildomų sąnaudų.
- · Nėra vieningo sprendimo, kurio dėka paprastai ir lengvai būtų galima išspręsti duomenų analizavimo problemą.
- · Reikalingos ataskaitos, kurių dėka duomenys būtų analizuojami įvairiais pjūviais.

Tyrimo sritis yra duomenų saugyklos ir intelektualios OLAP analizės pritaikymas skaitmeninės antžeminės televizijos pardavimo procesui. Tyrimo objektas - skaitmeninės antžeminės televizijos paslaugos duomenų integravimas ir analizavimas, panaudojant duomenų saugyklą ir OLAP galimybes.

Šio tyrimo tikslas išanalizuoti ir praktiškai realizuoti duomenų saugyklos bei OLAP panaudojimo galimybes skaitmeninės-antžeminės televizijos paslaugos pardavimo procese. Pagrindiniai uždaviniai, kurie tiesiogiai detalizuoja pagrindinį tikslą:

- 1. Atlikti verslo įžvalgos produktų analizę, nustatyti sistemos architektūros atvejus.
- 2. Išanalizuoti įmonės veiklą ir joje dalyvaujančius elektroninius duomenis.
- 3. Išgauti reikalavimus DS, kubams bei integravimo procesui.
- 4. Parengti projektą specializuotai DS, kubams, integravimo procesui.
- 5. Realizuoti intelektualiąją sistemą su MS SQL Server 2005 komponentų pagalba.
- 6. Atlikti intelektualią duomenų analizę, pasinaudojant MS Excel paketu.

Darbas susideda iš šių dalių: probleminės srities analizė, reikalavimų surinkimas, projektavimo etapas, sistemos realizacija, išvados.

Probleminės srities analizės dalyje vykdoma OLAP produktų analizė, kurios pasekoje pasirenkama MS SQL Server 2005 platforma. Išanalizuojami pagrindiniai serverio komponentai – integravimo ir analizavimo paslaugos. Remiantis  $F^3$  metodologija, sumodeliuojama įmonės veikla ir išgaunama reikalinga informacija, kuri yra panaudojama, kuriant IS (pateikiamos 5 diagramos). Ištiriami įmonės veikloje dalyvaujantys duomenys ir nustatomi duomenų šaltiniai (MS Excel ir klientų sąskaitų DB), kuriais remiantis bus projektuojama duomenų saugykla, vykdomas integravimo procesas. Ištiriami galimi sistemos architektūros atvejai. Specifikuojamas reikalavimų rinkinys pagrindiniams sistemos objektams – duomenų saugyklai, OLAP kubams, integravimo procesui. Analizės pabaigoje pateikiamos išvados, kurių dėka nustatomi analizės rezultatai ir pateikiamos gairės projektui.

Sistemos projektavimo etape pasirenkama ir detalizuojama sistemos architektūra, kuri remiasi dimensiniu duomenų saugyklos modeliu. Nustatomi vartotojų galimi veiksmai su projektuojamais kubais (2 UML panaudojimo atvejų diagramos). Pateikiami duomenų saugyklos, duomenų kubų, integravimo proceso aprašai su atitinkamomis UML diagramomis (konceptuali DS klasių diagrama, fizinis DS modelis, duomenų integravimo algoritmas, duomenų integravimo paketų diagrama, duomenų kubų konceptualiosios klasių diagramos).

Sistemos realizacijos etape pateikiama sistemos realizacija, kuri yra atlikta MS SQL Server 2005 produkto komponentais. Integravimo projektas yra sukurtas, integravimo paslaugomis. Duomenų kubai projektuojami ir specifikuojami, pasinaudojant analizavimo paslaugomis. Be to DS modelis yra realizuojamas, vykdant tiesioginės inžinerijos procesą.

MS Excel paketu suformuojami keli kubų sukiniai su grafikais. Darbo pabaigoje pateikiamos pagrindinės išvados.

### <span id="page-7-0"></span>**1 DUOMENŲ SAUGYKLŲ IR OLAP GALIMYBIŲ ANALIZĖ**

### <span id="page-7-1"></span>*1.1 ANALIZĖS TIKSLAS*

Duomenų saugyklos projektavimas ir OLAP (angl. Online Analytical Processing betarpiška duomenų analizė) galimybių taikymas – tai naujos technologijos, ieinančios į verslo įžvalgos sąvoką ir padedančios įmonei neatsilikti nuo pačių naujausių technologinių standartų. Savaime suprantama, kad taikant naujus produktus ir technologijas, susiduriama su problemomis, nes naujas objektas turi būti tinkamai ištirtas ir perprastas, idant būtų galima jį našiai taikyti praktikoje.

Taigi šios analizės tikslas susideda iš kelių pagrindinių tyrimo uždavinių:

- · Ištirti duomenų saugyklų projektavimo ir OLAP panaudojimo galimybes.
- · Ištirti organizacijos, kuri užsiima skaitmeninės-antžeminės televizijos paslaugos pardavimo verslo procesus.
- · Ištirti įmonės veikloje, dalyvaujančius elektroninius duomenis, kurie reikalingi ir gali būti panaudojami intelektualiai duomenų analizei.
- · Suformuoti projekto reikalavimų specifikaciją.
- · Tinkamai suformuoti analizės išvadas bei gaires, kurios būtų panaudotos projektavimo ir realizavimo etape.

## <span id="page-7-2"></span>*1.2 DUOMENŲ SAUGYKLŲ IR OLAP PRODUKTŲ APŽVALGA*

Šiuo metu rinkoje yra daug sistemų, kurios suteikia plačias verslo įžvalgos galimybes: duomenų integravimas į duomenų saugyklas, analitiniai gavybos algoritmai, analitinė verslo informacijos analizė (OLAP), analitinių ataskaitų generavimo įrankiai bei kitos paslaugos. Produktų gamintojus galima klasifikuoti remiantis magiškuoju kvadrantu [1], kuris identifikuoja rinkos naujokus, smulkius atstovus, rinkos pretendentus ir lyderius. 2008 metų verslo įžvalgos platformų magiškasis kvadrantas pateiktas 1 paveikslėlyje.

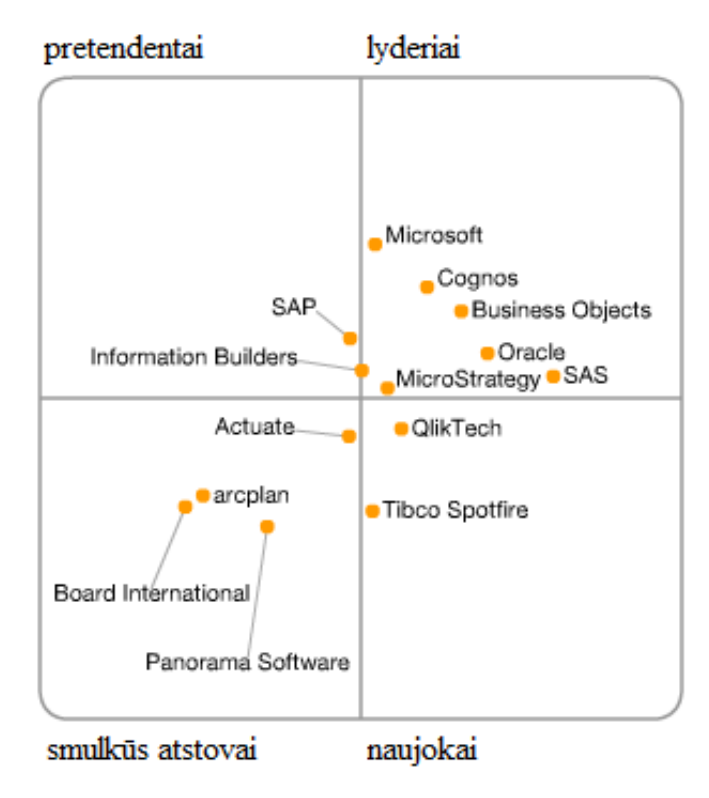

<span id="page-8-1"></span>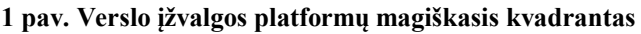

Detaliau analizuojami keturi rinkos lyderiams priskiriami gamintojai, kurie yra lyginami pagal pasirinktus kriterijus.

<span id="page-8-0"></span>**1 lentelė. Verslo įžvalgos produktų palyginimas**

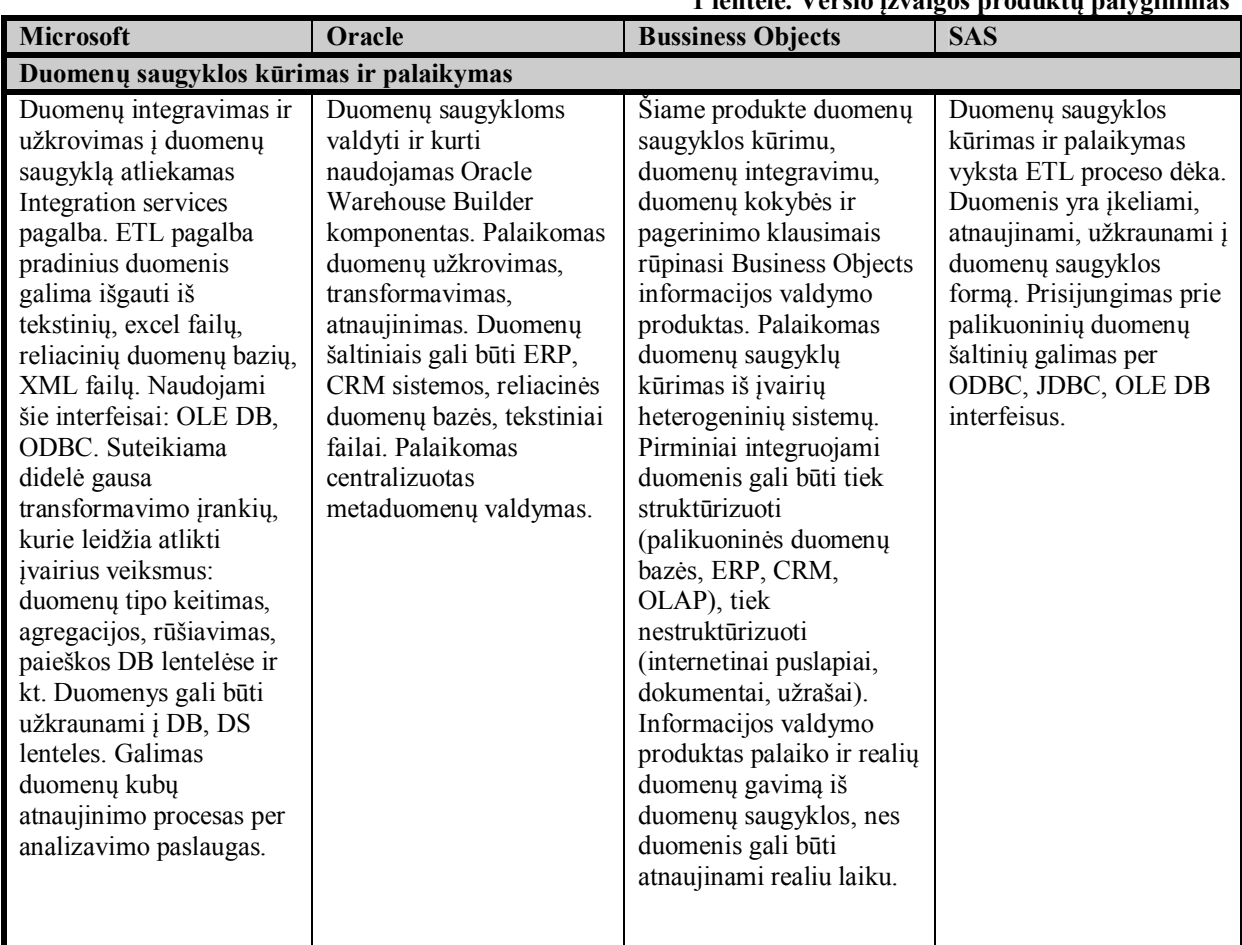

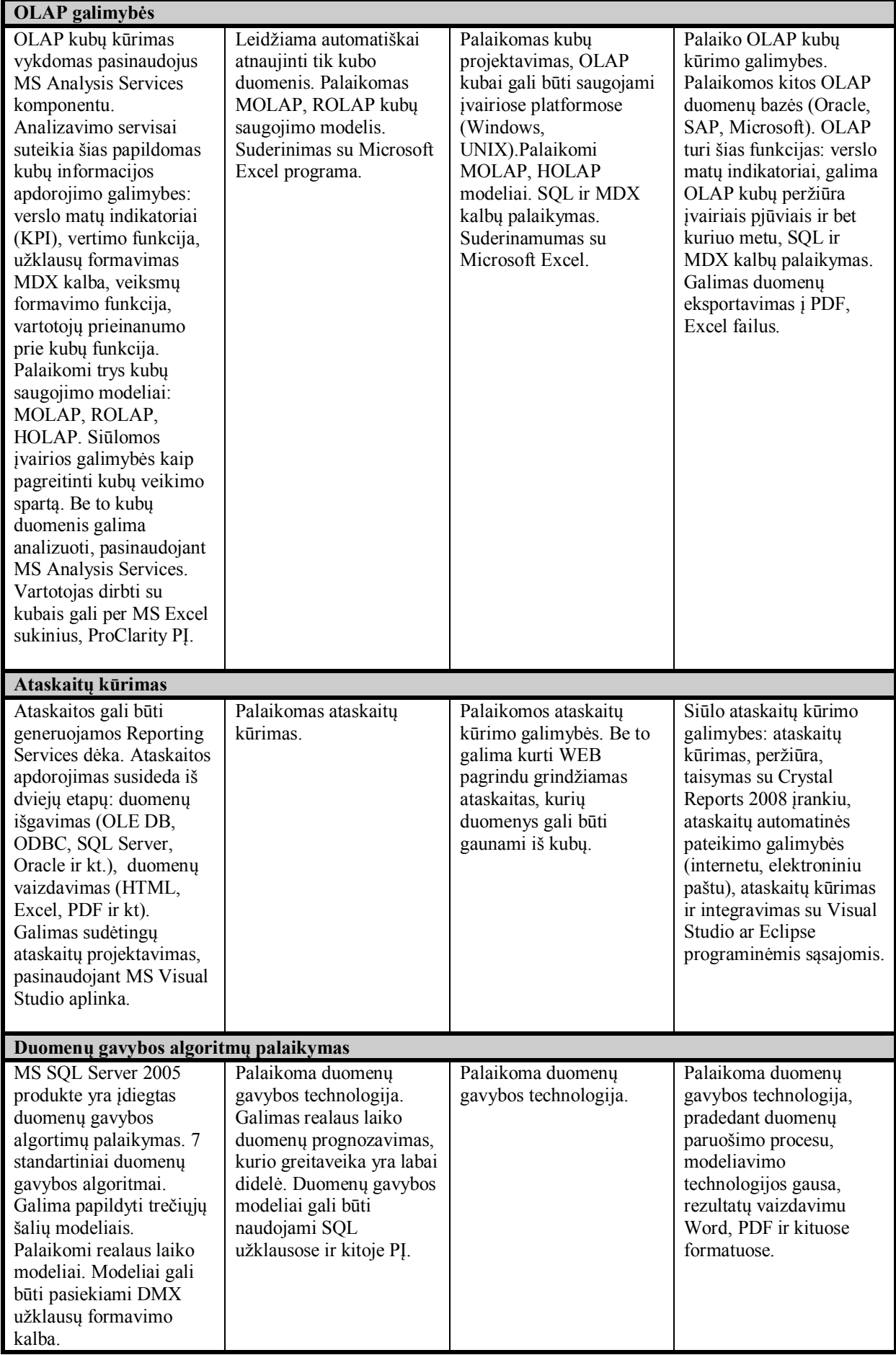

Daugelis iš aptartų sistemų yra tinkamos duomenų saugyklų ir OLAP galimybių tyrimui ir taikymui, tačiau atsižvelgiant į žemiau pateiktos lentelės duomenis galima teigti, kad parankiausias sprendimas tyrimo atlikimui ir problemos išsprendimui būtų Microsoft kompanijos verslo įžvalgos įrankis, kuris labiausiai atitinka keliamus reikalavimus: žema kaina, didelis dokumentacijos kiekis, pavyzdžių gausa.

|                 | <b>Microsoft</b>   | Oracle            | <b>Business Objects</b> | <b>SAS</b>         |
|-----------------|--------------------|-------------------|-------------------------|--------------------|
| Kaina           | Mažiausia.         | Vidutinė.         | Brangiausia.            | Brangiausia.       |
| <b>OLAP</b>     | Palaikomas.        | Palaikomas.       | Palaikomas.             | Palaikomas.        |
| Duomenų gavybos | Palaikomas.        | Palaikomas.       | Palaikomas.             | Palaikomas.        |
| algoritmų       |                    |                   |                         |                    |
| taikymas        |                    |                   |                         |                    |
| Duomenų         | Palaikomas.        | Palaikomas.       | Palaikomas.             | Palaikomas.        |
| integravimas    |                    |                   |                         |                    |
| Ataskaitų       | Palaikomas.        | Palaikomas.       | Palaikomas.             | Palaikomas.        |
| generavimas     |                    |                   |                         |                    |
| Dokumentacija   | Internetiniai      | Internetiniai     | Tik nusipirkus PI.      | Tik nusipirkus PI. |
|                 | puslapiai, plati   | puslapiai, plati  |                         |                    |
|                 | vartotojo pagalba  | vartotojo pagalba |                         |                    |
|                 | pakete.            | pakete.           |                         |                    |
| Pavyzdžiai      | Realių sistemų     | Duomeny           | Tik nusipirkus PI.      | Tik nusipirkus PI. |
|                 | pavyzdžiai:        | projektavimo,     |                         |                    |
|                 | MS Project REAL,   | palaikymo,        |                         |                    |
|                 | MS AdventureWorks. | optimizavimo      |                         |                    |
|                 |                    | pavyzdžiai.       |                         |                    |

<span id="page-10-1"></span>**2 lentelė. Verslo įžvalgos produkto parinkimas**

#### <span id="page-10-0"></span>*1.3 ORGANIZACIJOS VEIKLOS MODELIAVIMAS*

Organizacijos veikla yra modeliuojama, taikant  $F^3$  (angl. from fuzzy to formal) *metodologiją* [2], kurios pagalba identifikuojami pagrindiniai siekiami tikslai, įmonės išoriniai ir vidiniai aktoriai, kuriamos IS reikalavimai, veiklos rūšių ir panaudojimo atvejai. Ši metodologiją pasirinkta dėl keletos priežasčių:

- · Nesudėtingas organizacijos veiklos modeliavimas (atitinkamų modelių notacijos taikymo paprastumas).
- · Projektuotojui ir vartotojui lengvai suprantamas grafinis aprašas.
- · Lengvai išgaunami IS reikalavimai, kurie vėlesniuose etapuose gali būti papildomi ir išplečiami.

#### <span id="page-11-0"></span>**1.3.1 Tikslų modelis**

Organizacijos (kuri užsiima skaitmeninės-antžeminės paslaugos suteikimu vartotojams) tikslų modelyje yra pateikti pagrindiniai tikslai bei atitinkamais ryšiais prijungtos galimybės, taisyklės, problemos, veiksmo elementai. Modeliuojant šios įmonės veiklą aktualiausias tikslas yra "teisingai priimti verslo sprendimą", kuris veda prie pagrindinės problemos "sudėtinga duomenų analizė". Šiai problemą paaiškina problemų aibė, kuri suteikia galimybę veiksmui "sukurti duomenų saugyklą su OLAP galimybėmis".

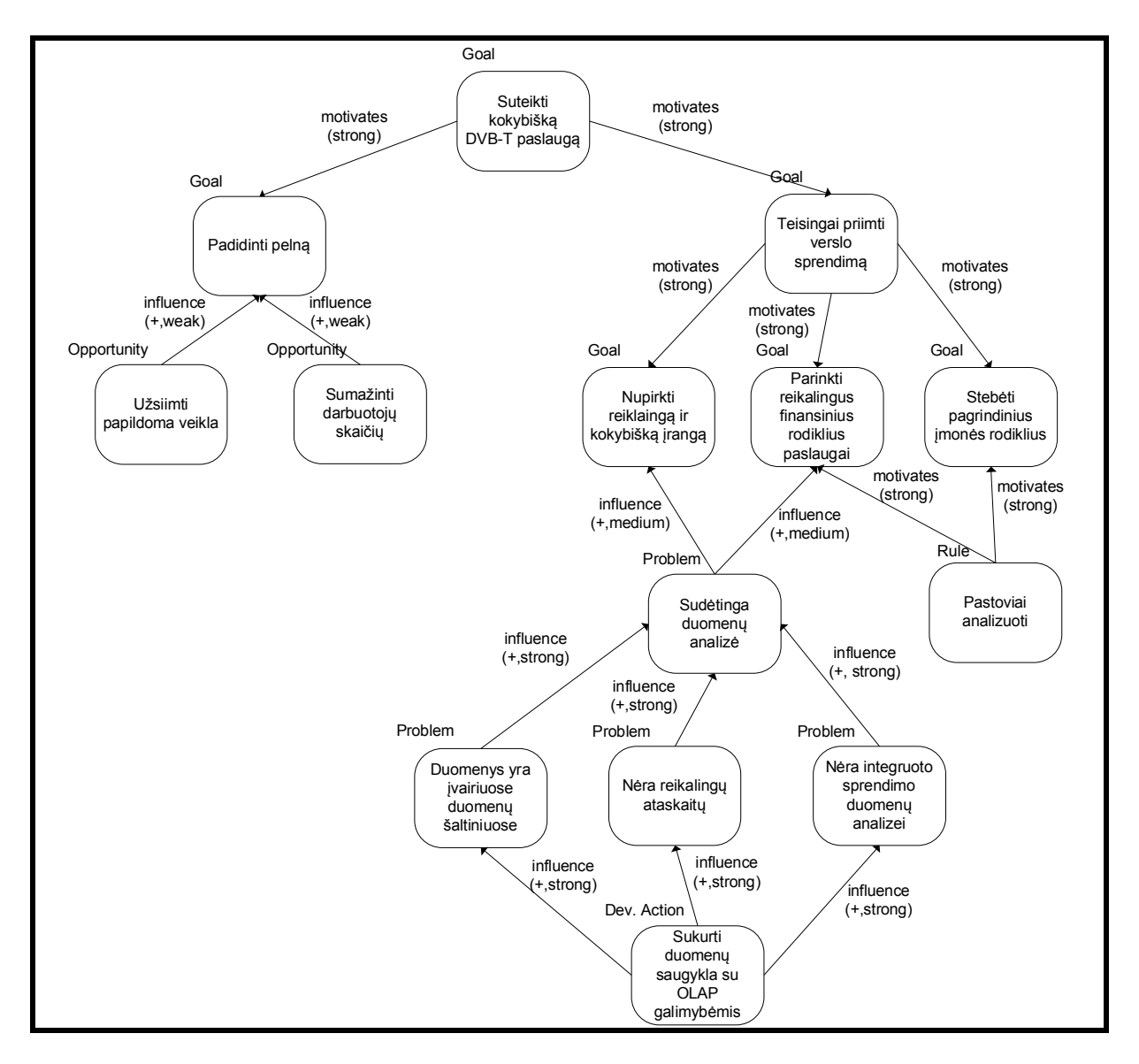

<span id="page-11-1"></span>**2 pav. Tikslų modelis**

#### <span id="page-12-0"></span>**1.3.2 Veiklos rūšių ir panaudojimo atvejų modelis**

Veiklos rūšių ir panaudojimo atvejų modelis susideda iš išorinių procesų ("klientas kreipiasi", "klientas gauna", "tiekėjai") ir vidinių procesų ("kliento registravimas", "irangos ir paslaugos suformavimas", "informacijos atrinkimas", "resursų tikrinimas"). Šie procesai yra sujungti su įeigos ir išeigos srautais. Pradžios taškas yra "klientas kreipiasi" procesas, o  $pabaigos processas -$  "klientas gauna".

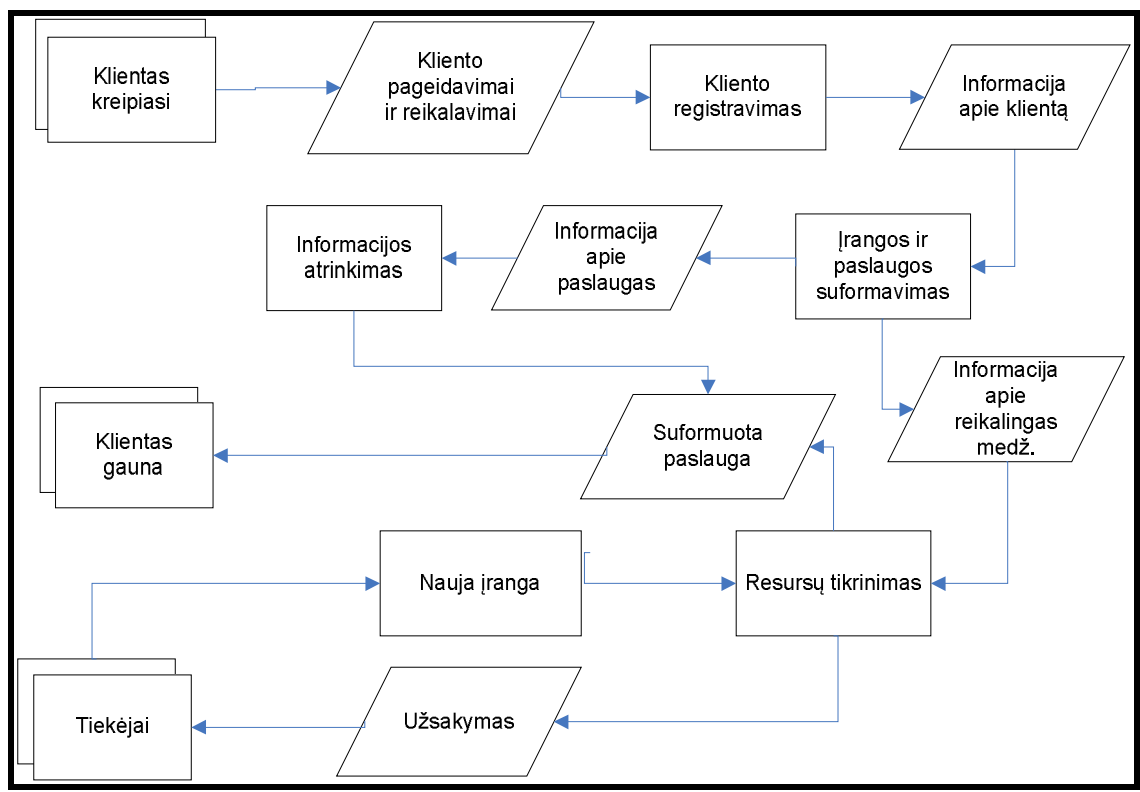

<span id="page-12-2"></span>**3 pav. Veiklos rūšių ir panaudojimo atvejų modelis**

#### <span id="page-12-1"></span>**1.3.3 Konceptų modelis**

Konceptų modelyje pateikti visi pagrindiniai organizacijos veikloje dalyvaujantys konceptai (su atitinkamais atributais, kurie jį apibūdina ir identifikuoja). Šiame  $F^3$  modelyje panaudota tiek dalinė, tiek pilna specializacijos. Be to visi konceptai tarpusavyje sujungti binariniais ryšiais.

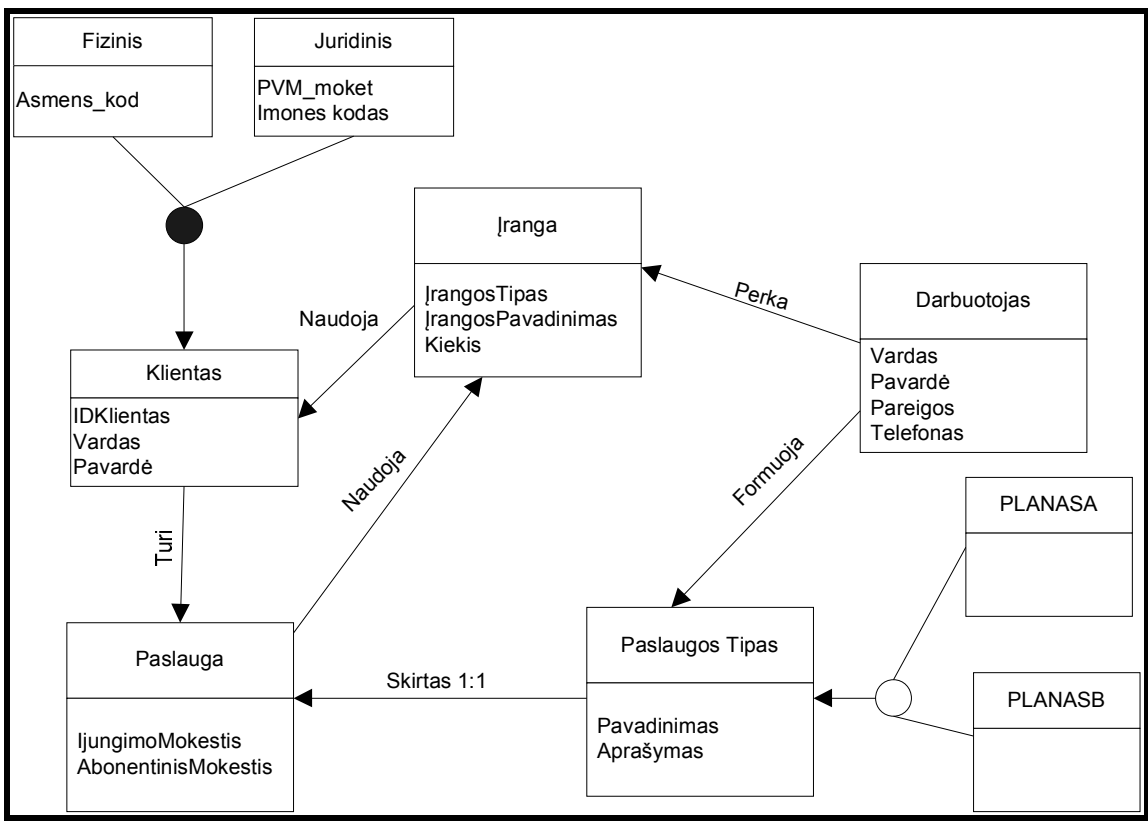

<span id="page-13-2"></span>**4 pav. Konceptų modelis**

### <span id="page-13-0"></span>**1.3.4 Aktorių projektas**

Aktorių modelyje pateikti pagrindiniai organizacijos ir išorės dalyviai bei jų sąveikavimas tarpusavyje.

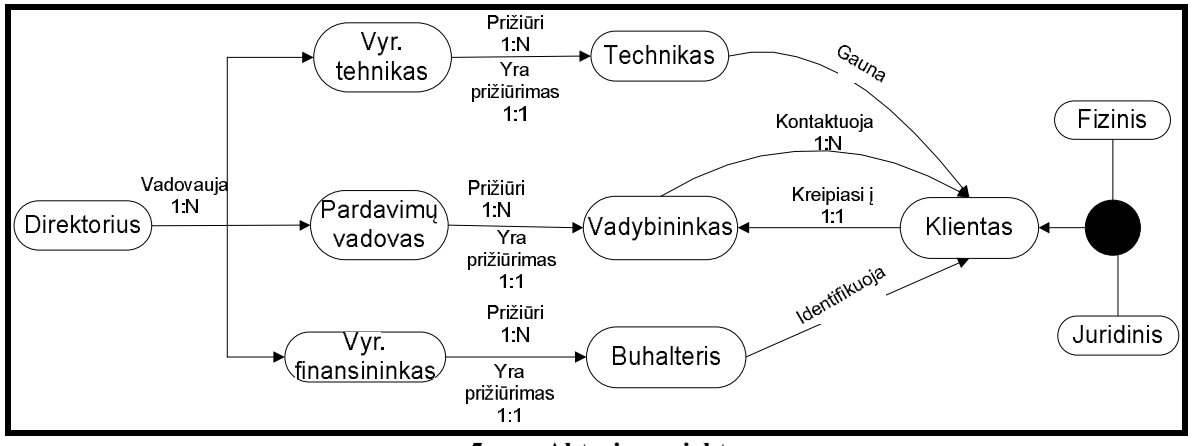

<span id="page-13-3"></span>**5 pav. Aktorių projektas**

## <span id="page-13-1"></span>*1.4 VARTOTOJŲ ANALIZĖ*

 $F<sup>3</sup>$  metodologijos aktorių modelyje, pateikti visi įmonės veikloje dalyvaujantys aktoriai. Būtina išskirti pagrindines įmonės vartotojų grupes, kurie naudosis intelektualia informacine sistema:

- · Įmonės vadovybė (direktorius, personalo vadovas, akcininkai);
- · Finansininkai;
- Marketingo specialistai;
- · Vadybininkai

Atsižvelgiant į nustatytus vartotojų tipus būtina identifikuoti vartotojų tikslus ir problemas. Šie kriterijai yra išdėstyti 3 lentelėje.

<span id="page-14-1"></span>**3 lentelė. Vartotojų tikslai ir problemos**

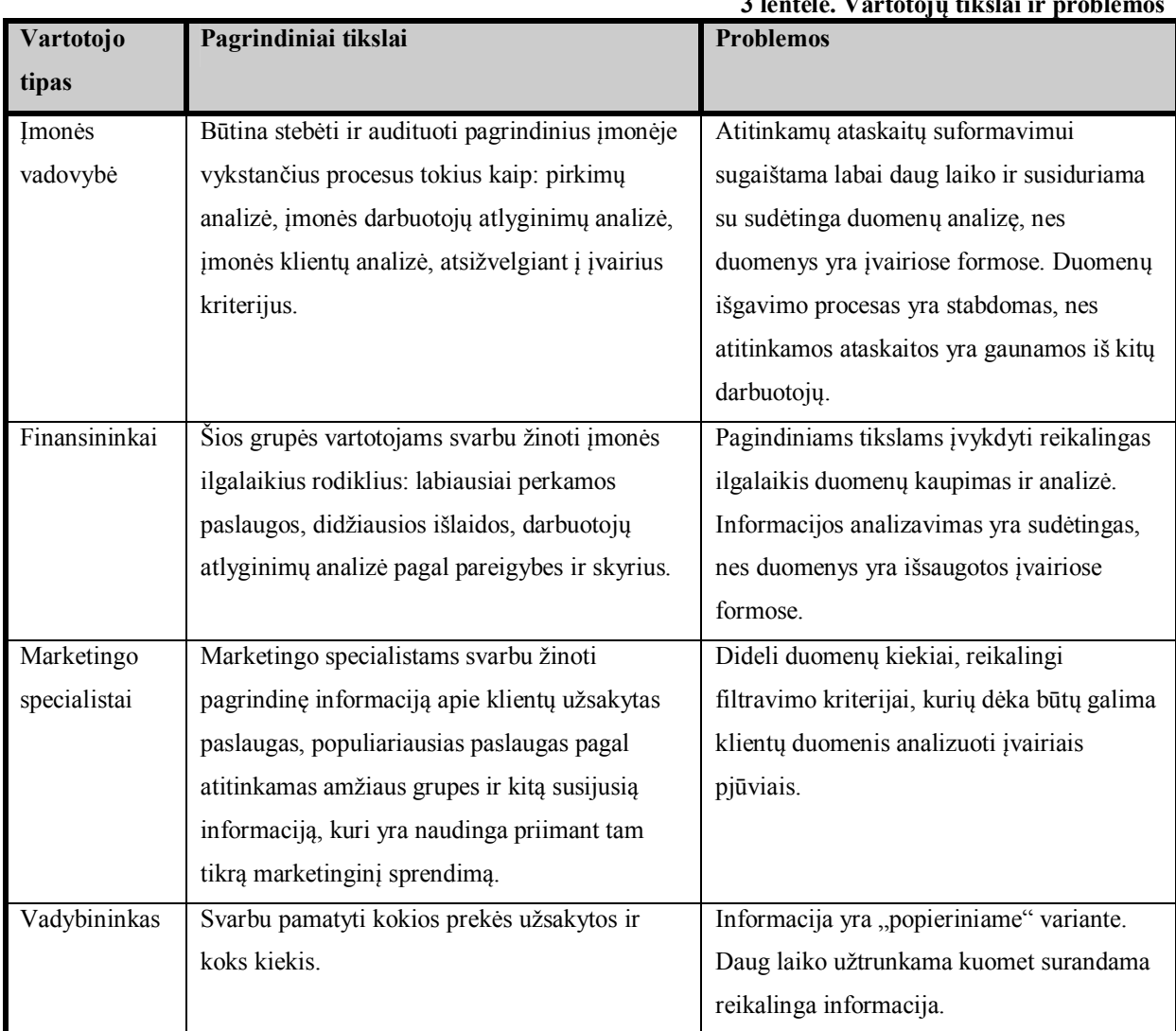

## <span id="page-14-0"></span>*1.5 ĮMONĖS DUOMENŲ ANALIZĖ*

Duomenų saugyklos projektavimui ir intelektuliai analizei atlikti būtina sužinoti kokie yra pradiniai įmonės veiklos duomenys bei kokioje formoje jie saugojami. Nepriklausomai nuo įmonės dydžio duomenis galima skirstyti į du pagrindinius tipus:

- · Elektroninės formos duomenys.
- · Neelektorininės formos duomenys.

Pirmosios grupės duomenys gali egzistuoti informacinių sistemų duomenų bazėse (CRM, ERP, elektroninių parduotuvių DB), Word ir Excel programų dokumentuose, elektroniniuose laiškuose, įvairių programų failuose. Tuo tarpu antrosios grupės duomenys yra tik "popieriniame" formate. Tai gautos sąskaitos faktūros už prekes ir paslaugas, bankinės ataskaitos, dokumentai apie klientus, apklausų rezultatai. Detaliau panagrinėsime pirmojo tipo duomenis, dalyvaujančius skaitmeninės-antžeminės televizijos paslaugos suteikimo procese.

Nagrinėjama įmonė naudoja šiuos informacinius sprendimus, saugojant duomenis:

- · Įmonės interneto portalo XML ir HTML failai, kuriuose saugojama ir pateikiama įmonės atliekama veikla, suteikiamos paslaugos, istorija, kontaktai ir kt.
- · Klientų sąskaitų apmokėjimo programos DB, kurioje registruojamos klientų pasirinktos paslaugos bei registruojamos apmokamos sąskaitos už suteiktas paslaugas.
- · Buhalterinės apskaitos DB, kurioje vykdoma įmonės apskaita ir buhalterija.
- · MS Excel programos dokumentai, kuriuose saugojami ir dokumentuojami įmonės atliekami pirkimai.
- · MS Word programos dokumentai, kurie skirti įmonės einamiems raštams bei kitai informacijai pateikti.
- · Elektroniniai laiškai, kurių pagalba vykdomas bendravimas su kitų skyrių darbuotojais, partneriais ir klientais.

Šie elektroninėje formoje saugojami duomenys identifikuoja pagrindinius įmonės konceptus, t.y. įrangą, darbuotojus, klientus, paslaugas. 4 lentelėje lyginami duomenų šaltiniai, kuriose saugojama tam tikra informacija apie pagrindinius įmonės objektus, kurie dalyvauja organizacijos veikloje.

| Duomenų             |                    |                     | Konceptas          |                       |
|---------------------|--------------------|---------------------|--------------------|-----------------------|
| šaltinis            | <b>Klientas</b>    | <b>Darbuotojas</b>  | Prekė              | Paslauga              |
| Imonės portalo      | Netinkami, nes     | Netinkami, nes      | Netinkami, nes     | Netinkami, nes tik iš |
| XML, HTML           | nevykdoma klientų  | darbuotojų veiksmai | imonės portale     | dalies aprašomos      |
| failai              | registracija.      | atliekami kitais    | nesaugojami šio    | suteikiamos           |
|                     |                    | sprendimais.        | pobūdžio duomenys. | paslaugos, nėra       |
|                     |                    |                     |                    | detalizuota.          |
| Klientų sąskaitų    | Tinkami. DB        | Neegzistuoja tokio  | Neegzistuoja tokio | Tinkami, nes          |
| apmokėjimo DB       | saugojami kliento  | pobūdžio įrašai.    | pobūdžio įrašai.   | saugojami duomenis    |
| įrašai              | duomenys,          |                     |                    | apie suteikiamas      |
|                     | mokėjimai už       |                     |                    | paslaugas, paslaugos  |
|                     | paslaugas.         |                     |                    | tipus, paslaugos      |
|                     |                    |                     |                    | tarifus.              |
|                     |                    |                     |                    |                       |
| <b>Buhalterinės</b> | Tinkami, tačiau PI | Tinkami, tačiau PI  | Tinkami, tačiau PI | Tinkami, tačiau PI    |
| apskaitos DB        | DB yra sukurta     | DB yra sukurta      | DB yra sukurta     | DB yra sukurta        |

<span id="page-15-0"></span>**4 lentelė. Elektroninių duomenų analizė**

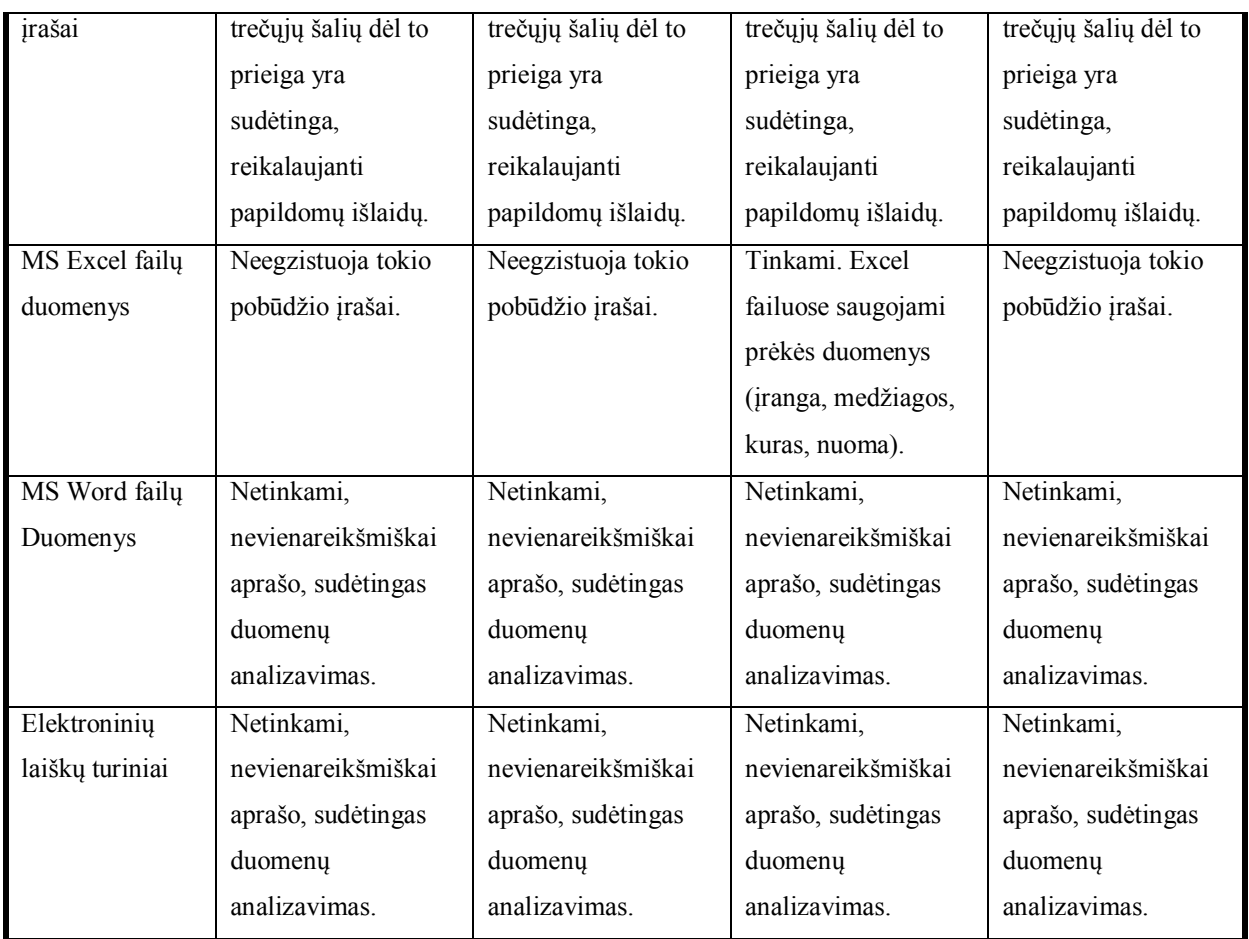

Taigi atliekant integravimo procesą bus naudojami šie duomenų šaltiniai: klientų sąskaitų apmokėjimo programos DB įrašai ir MS Excel programos failai, nes jie atitinkama tam tikrus kriterijus:

- · Pasirinkti duomenų šaltiniai yra palaikomi MS SQL Server 2005 integravimo paslaugų;
- · Šie duomenų šaltiniai yra palankūs integravimo procesui, nes prieiga prie jų yra nesudėtinga, nes šie sprendimai yra sukurti bei naudojami įmonės vidaus struktūroje.
- · Duomenys tiksliai identifikuoja reikalingus įmonės konceptus (klientas, prekė, paslauga).

Žemiau pateikiama Excel failo struktūra, kurioje fiksuojami pagrindiniai įmonės atliekami pirkimai, kurie apibūdinami tokiais stulpeliais: eilutė, skyrius, prekės tipas, tiekėjas, tiekėjo šalis, prekės pavadinimas, užsakymo data, kiekis, vieneto kaina, suma. Kiekvienas įmonės filialas turi po atskirą Excel failą, kuriame fiksuojami to skyriaus atliekami pirkimai, atitinkamą failą identifikuoja skyriaus stulpelis.

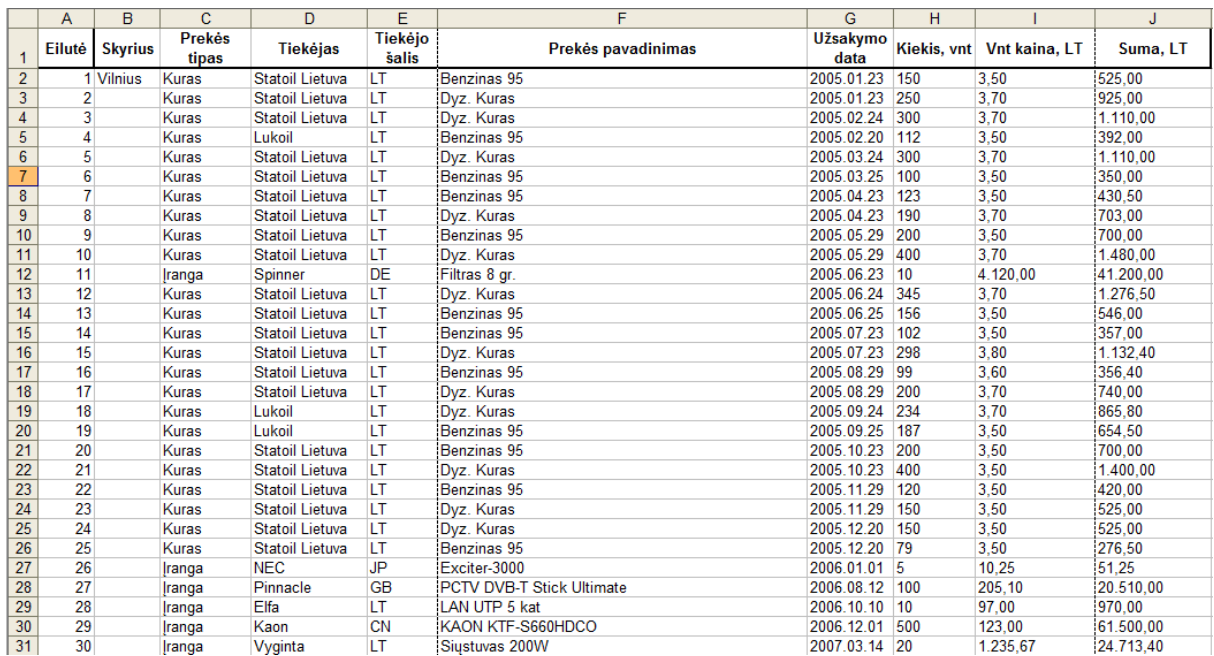

#### <span id="page-17-0"></span>**6 pav. Pirkimų duomenys**

Klientų sąskaitų apmokėjimo programos duomenų bazės modelio schema susideda iš aštuonių lentelių, kuriose saugojami informacija apie įmonės aptarnaujamus klientus, jų gyvenamąją vietą, identifikuojamos klientų sutartys bei mokamos klientų sąskaitos už suteiktas paslaugas. Modelio schema yra gauta panaudojus atvirkštinės inžinerijos procesą.

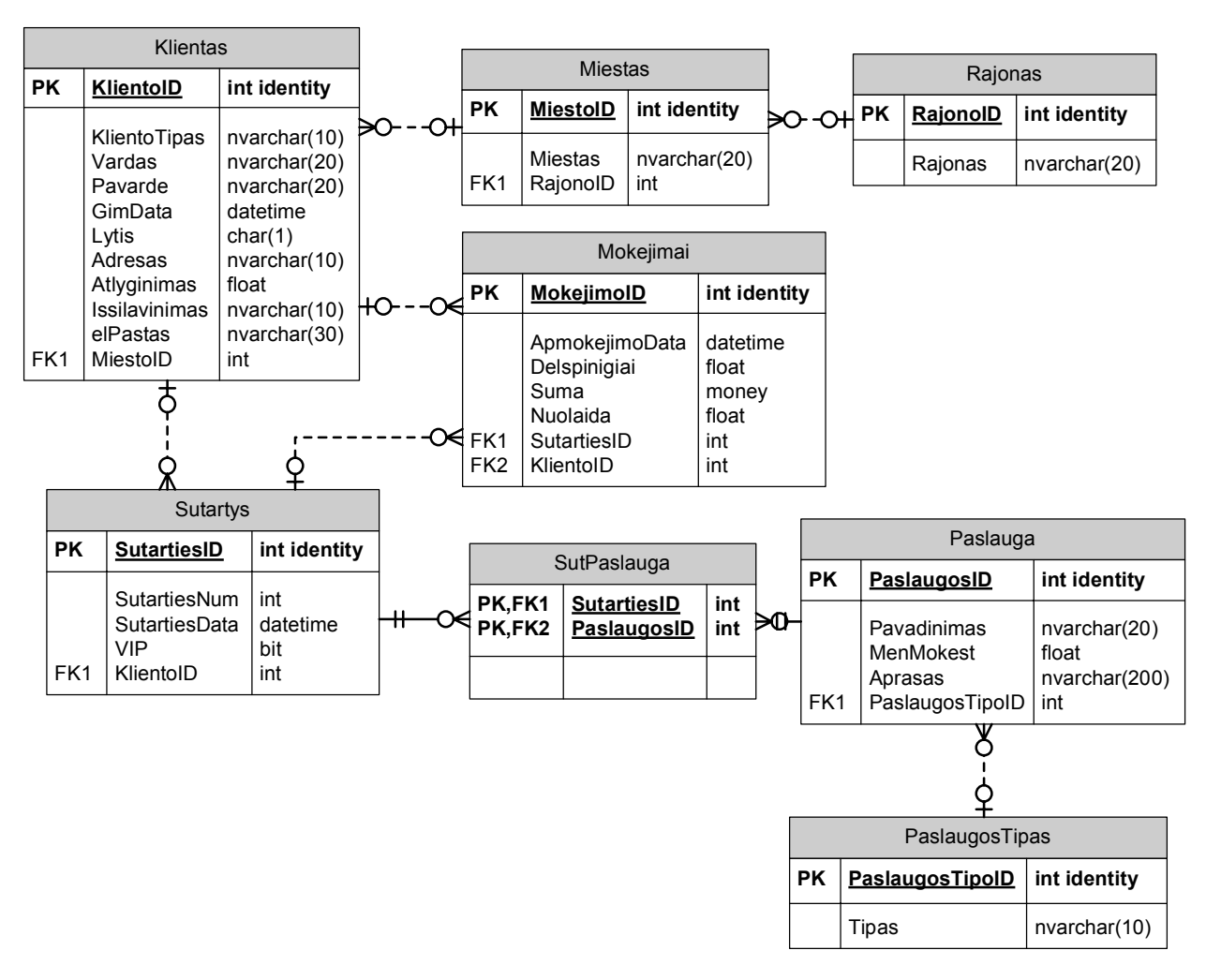

<span id="page-18-1"></span>**7 pav. Klientų sąskaitų duomenų bazės modelis**

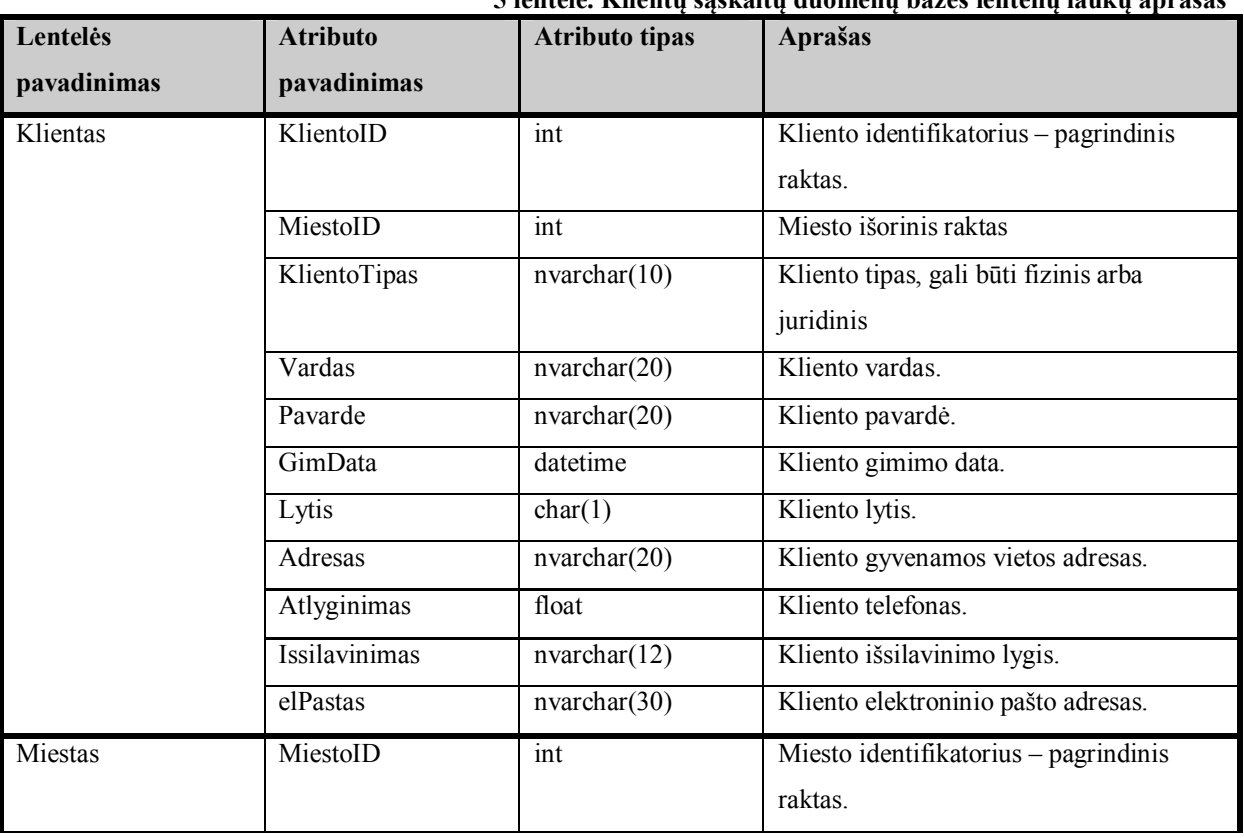

#### <span id="page-18-0"></span>**5 lentelė. Klientų sąskaitų duomenų bazės lentelių laukų aprašas**

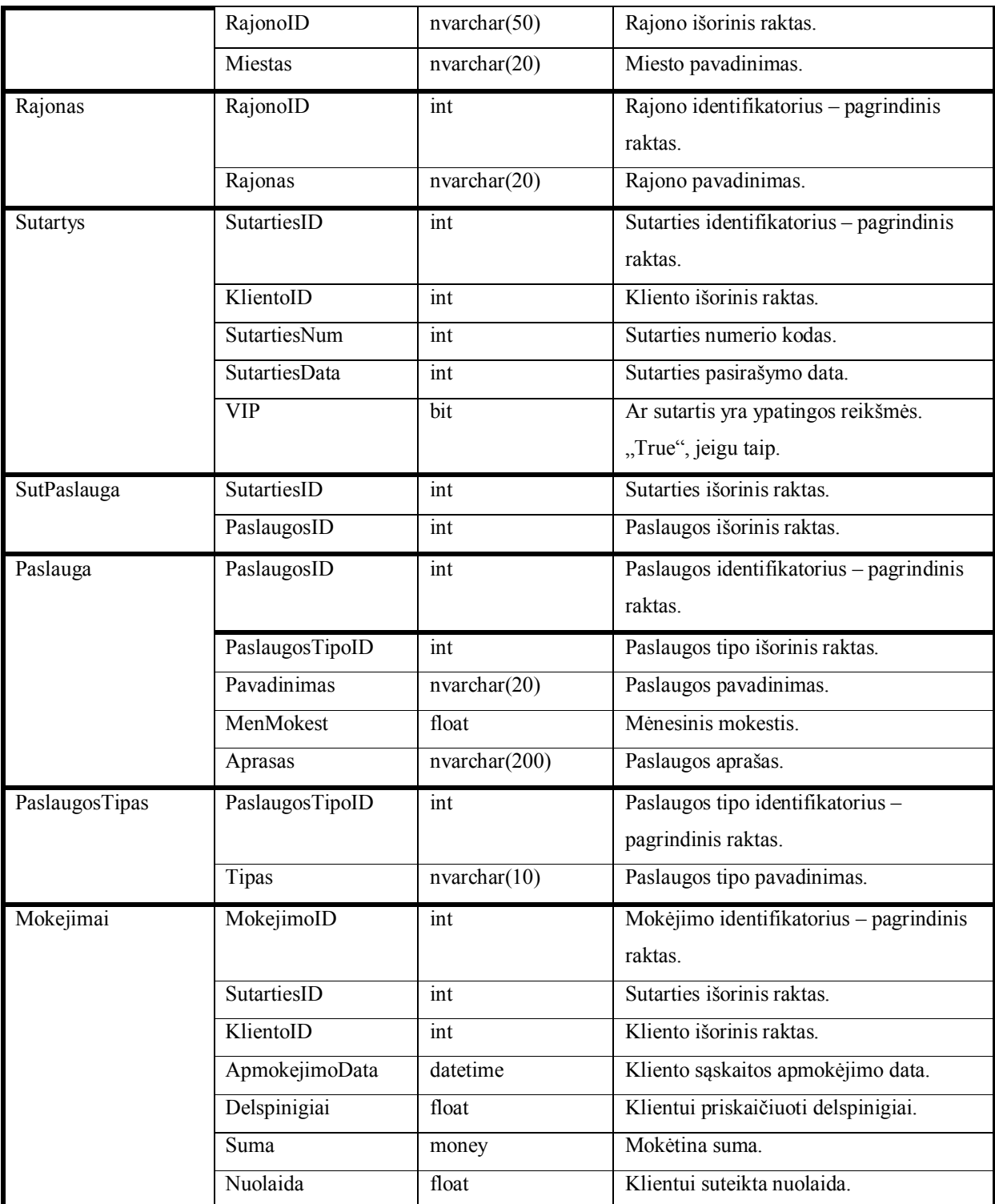

# <span id="page-19-0"></span>*1.6 SISTEMOS ARCHITEKTŪROS GALIMI ATVEJAI*

Būsimos sistemos architektūra remiasi dviem pagrindiniais DS technologijų tipais, kurių šalininkai yra duomenų saugyklų projektavimo korifėjai R. Kimball ir W. H. Inmon. Tarp šių technologijų yra vienas esminis skirtumas – skiriasi DS modelis ir projektavimo eiga. R. Kimball siūlo naudoti dimensinį modelį, kurio pagrindiniai elementai yra dimensijos ir

faktai. W.H. Inmon siūlo naudoti reliacinėmis duomenų bazėmis pagrįstą duomenų saugyklą. [3, 4].

MS SQL Server 2005 pagalba sistemos architektūra galima suprojektuoti tiek R. Kimball metodologiją, tiek W.H. Inmon pateiktomis gairėmis.

Pirmojo tipo sistemos architektūros vaizdas, taikant dimensinį DS modelį yra pateiktas 8 paveikslėlyje. Šiuo atveju atliekamas duomenų integravimas, kuris susideda iš duomenų išgavimo iš heterogeninių šaltinių, duomenų transformavimo ir užkrovimo į dimensinio modelio DS dimensijų ir faktų lenteles. DS projektavimas orentuotas ne į duomenų šaltinio kilmę ar paskirtį, bet į įmonėje vykstančius verslo procesus. OLAP duomenų kubai yra sudaromi iš DS poaibių - duomenų mugių, kurios duomenis pasiekia tiesiogiai ir orentuotos į tam tikrą vartotojų grupę. Šio architektūrinio sprendimo didžiausias privalumas yra tas, kad duomenis gali būti lengvai papildomi, dimensinis modelis lengvai išplečiamas papildomu funkcionalumu.

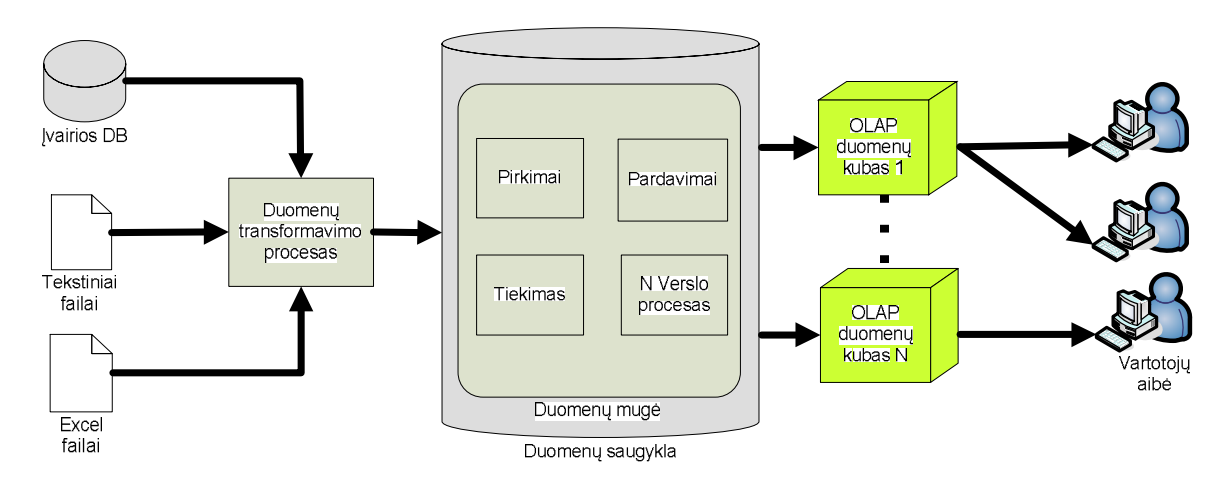

<span id="page-20-0"></span>**8 pav. Pirmasis galimas sistemos architektūros atvejis**

Antrasis architektūrinis sprendimas nuo pirmojo skiriasi tuo, kad DS projektavimas remiasi reliacinėmis duomenų bazėmis, kuriuose saugojama tam tikra įmonės informacija (integruoti portalo duomenys, elektroninės parduotuvės duomenys ir kt.). OLAP kubai šiuo atveju duomenis iš DS gauna netiesiogiai per duomenų muges, taikant vaizdinius (angl. view).

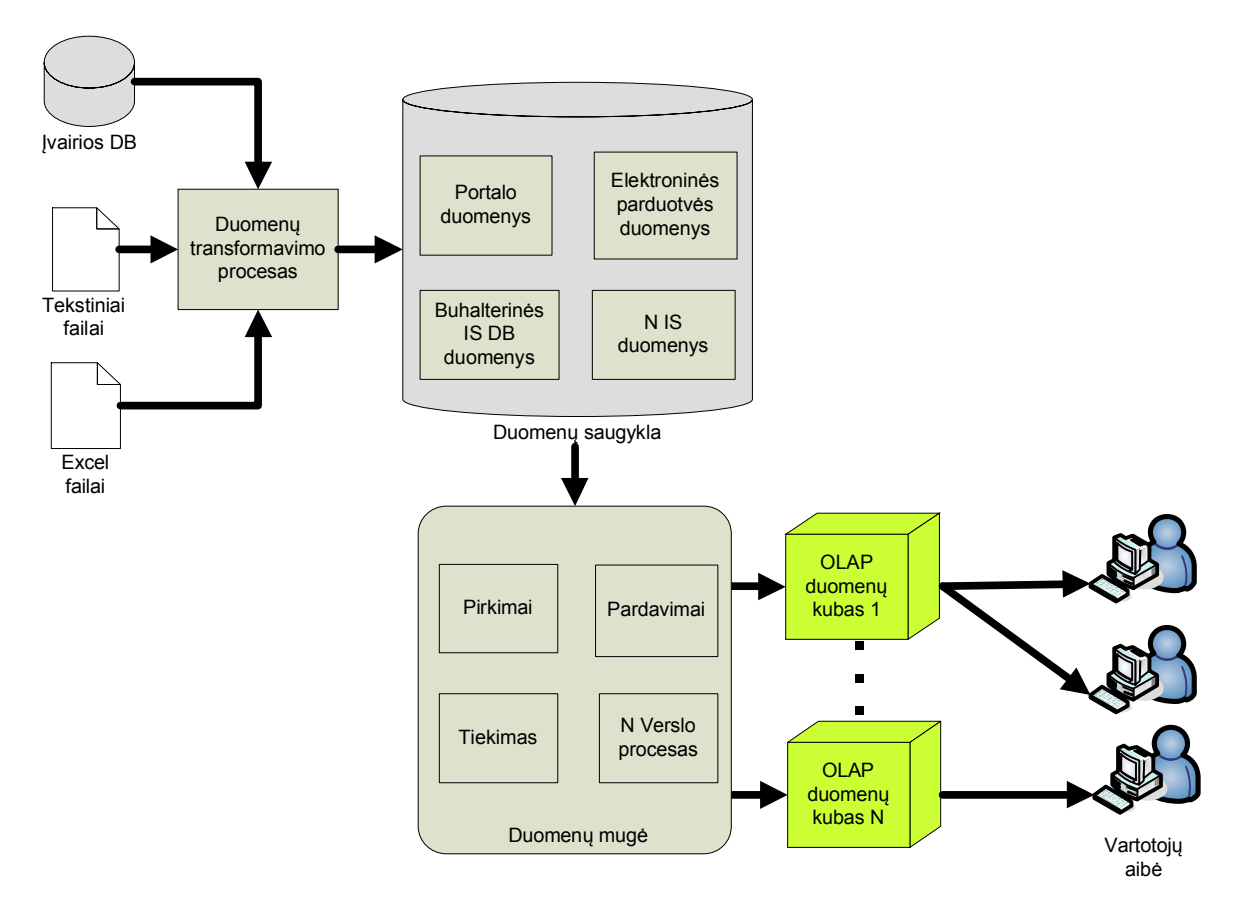

<span id="page-21-1"></span>**9 pav. Antrasis galimas sistemos architektūros atvejis**

#### <span id="page-21-0"></span>*1.7 DUOMENŲ SAUGYKLOS DIMENSINIO MODELIO ANALIZĖ*

Duomenų saugyklų kūrimo modeliai turi remtis dimensiniu modeliu, kuris susideda iš dviejų tipų lentelių: **fakto** lentelė ir **dimensijos** lentelė.

Fakto lentelėje saugojami verslo proceso faktai ir parametrai, kurie reikalingi vartotojams. Tokiu būdu fakto lentelė saugo tik įrašus, kurie apibūdina faktus, be to saugojami atitinkami dimensijų lentelių raktai, kurių dėka faktų lentelė susiejama su dimensijų lentelėmis. Dažnu atveju šios lentelės saugo didelius duomenų kiekius, milijonus įrašų.

Bendru atveju kiekvienai verslo funkcijai (pardavimai, inventorius, finansai ir kt.) reikalinga atskira lentelė, kurioje saugojami konkretūs verslo proceso matai. Priklausomai nuo verslo proceso atitinkamai fakto lentelė gali būti sujungta su dimensijų lentelėmis, kurios yra sujungtos ryšiais su kitomis fakto lentelės, be to gali naudoti ir unikalias dimensijų lentelės, kurios tiks tik vienintelei fakto lentelei.

Duomenų saugyklų kūrimo dimensinių modelių schemos yra dviejų tipų: žvaigždės tipo schema, snaigės tipo schema [5, 6]. Schemų principiniai paveikslėliai pateikti 10 ir 11 paveikslėliuose.

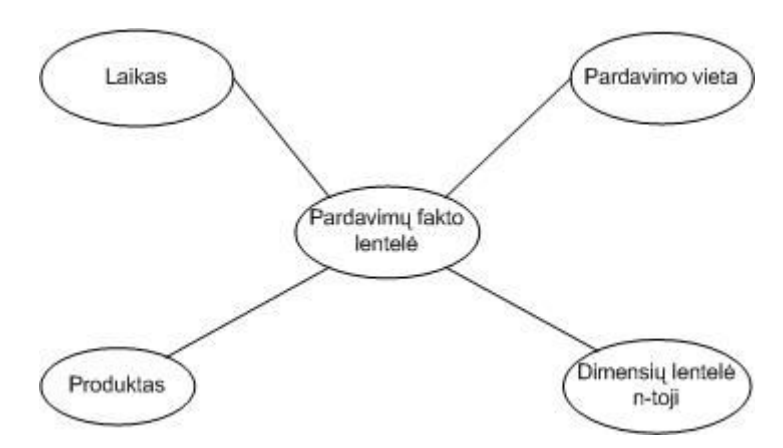

<span id="page-22-0"></span>**10 pav. Žvaigždės tipo schema**

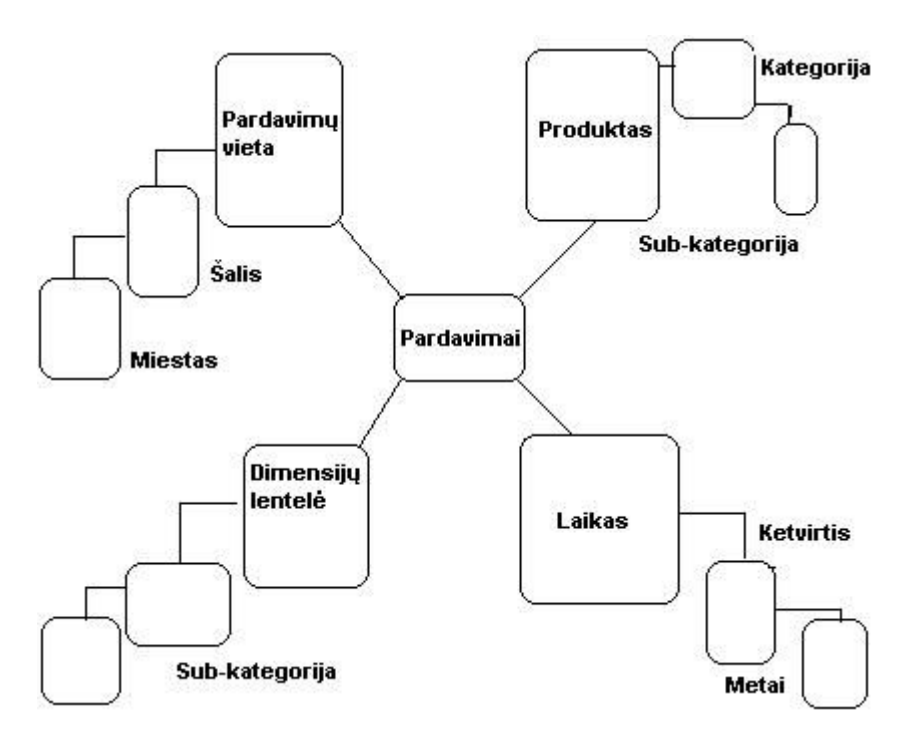

<span id="page-22-1"></span>**11 pav. Snaigės tipo schema**

Kiekviena iš schemų turi tam tikrų privalumų ir trukūmų, į kuriuos reikia atsižvelgti projektuojant duomenų saugyklą. Žvaigždės tipo schema yra nenormalizuota, tačiau lentelių skaičius yra mažesnis, įrašai gali pasikartoti. Tuo tarpu snaigės tipo schema yra hierarchinio pobūdžio, joje galima atlikti sudėtingas užklausas, taip pat išsprendžiamas duomenų integralumas. Snaigės DS schemos greitaveika yra didesnė negu žvaigždės.

#### <span id="page-23-0"></span>*1.8 DUOMENŲ INTEGRAVIMO PROCESAS*

Duomenų integravimo procesas MS SQL Server 2005 pakete yra vykdomas pasinaudojant analizavimo paslaugomis, kurios duomenis iš atitinkamų šaltinių išgauna, transformuoja bei užkrauna į reikiamą formą [10, 11].

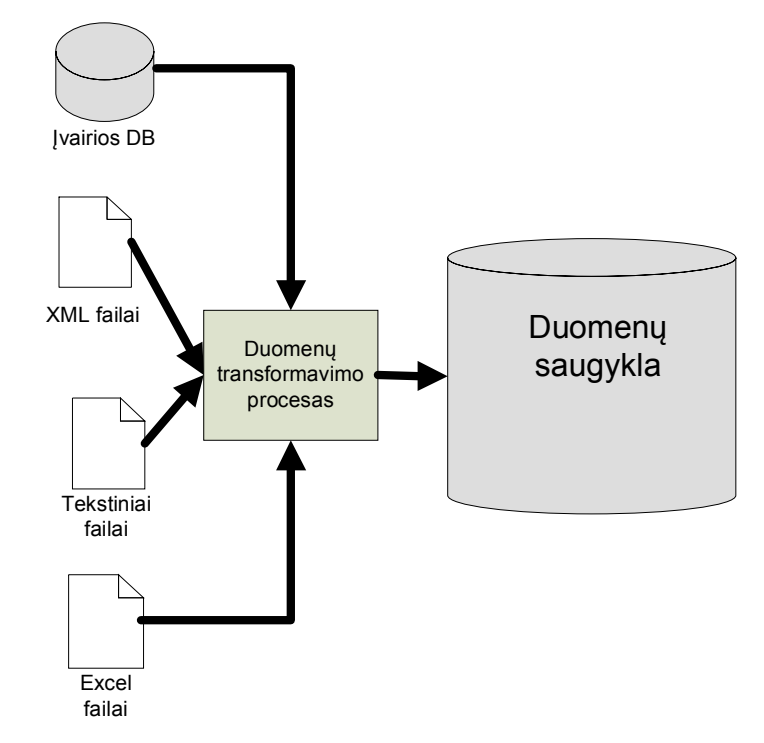

<span id="page-23-2"></span>**12 pav. Duomenų integravimo procesas**

Detaliau panagrinėkime duomenų integravimo žingsnius, kai duomenys yra išgaunami ir patalpinami į verslo įžvalgai atlikti patogią formą - duomenų saugyklą. Bendru atveju vykdomi šie pagrindiniai žingsniai:

- 1. Užkraunami duomenys į atitinkamas DS dimensijų lenteles.
- 2. Vykdomas faktų užkrovimo procesas, kurio metu ieškomi atitinkami dimensijų lentelių raktai, juos suradus duomenys užkraunami yra faktų lenteles.
- 3. Vykdomas DS atnaujinimas pagal pasirinktą strategiją ir reikiamus poreikius.
- 4. Atnaujinami atitinkami kubai.

### <span id="page-23-1"></span>*1.9 OLAP KUBŲ PROJEKTAVIMO ANALIZĖ*

Remiantis literatūros šaltiniais [7, 8, 9] galima teigti, kad Microsoft kompanija išleidusi MS SQL Server 2005 suteikė naujų galimybių bei išpletė serverio funkcionalumą. Analizavimo paslaugų pagrindinis architektūrinis elementas yra unifikuotas dimensinis modelis (angl. Unified dimensional model), kurio dėka OLAP kubų duomenų šaltiniai gali būti:

1. Heterogeninės OLTP duomenų bazės, kurios yra naudojamos ERP, CRM, elektroninės prekybos sistemose. Šiuo atveju UDM tiesiogiai išgauna duomenis iš tam tikros reliacinės duomenų bazės.

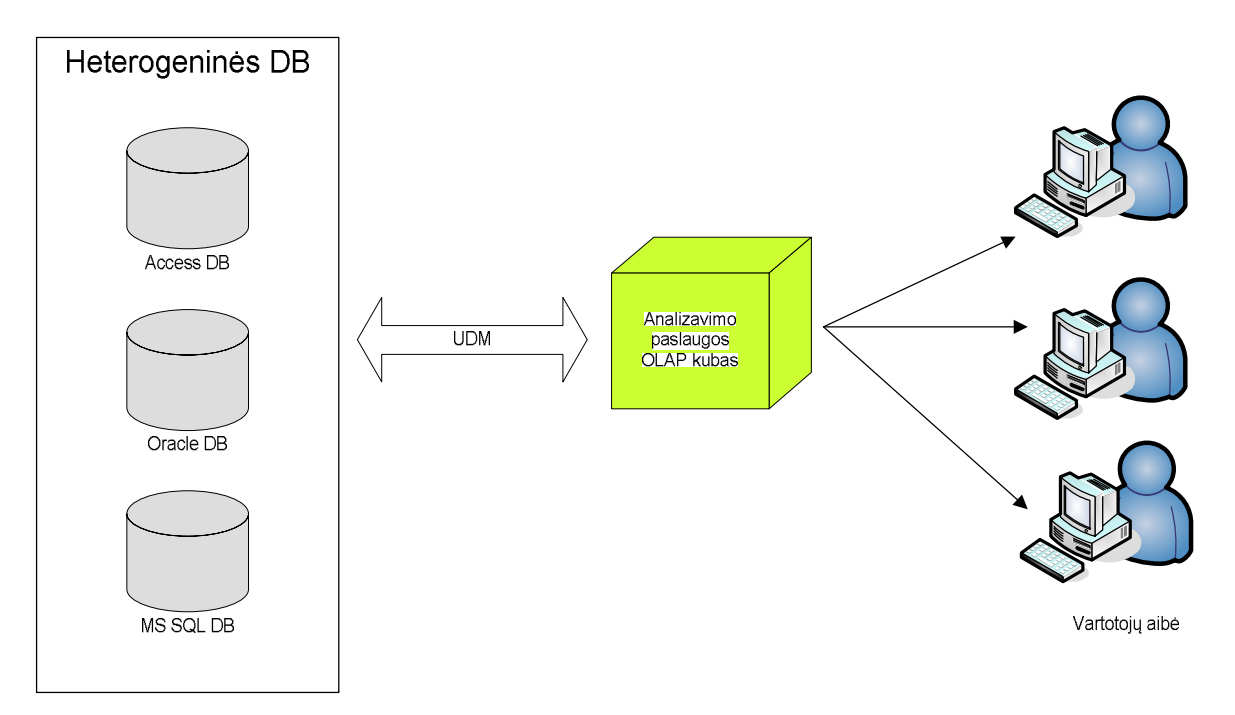

<span id="page-24-0"></span>**13 pav. Pirmasis OLAP kubų kūrimo būdas**

2. Duomenų saugyklos, kuriose duomenys yra nuskaityti iš įvairių šaltinių, transformuoti bei užkrauti į naują dimensiniu pagrindu suprojektuotą duomenų bazę.

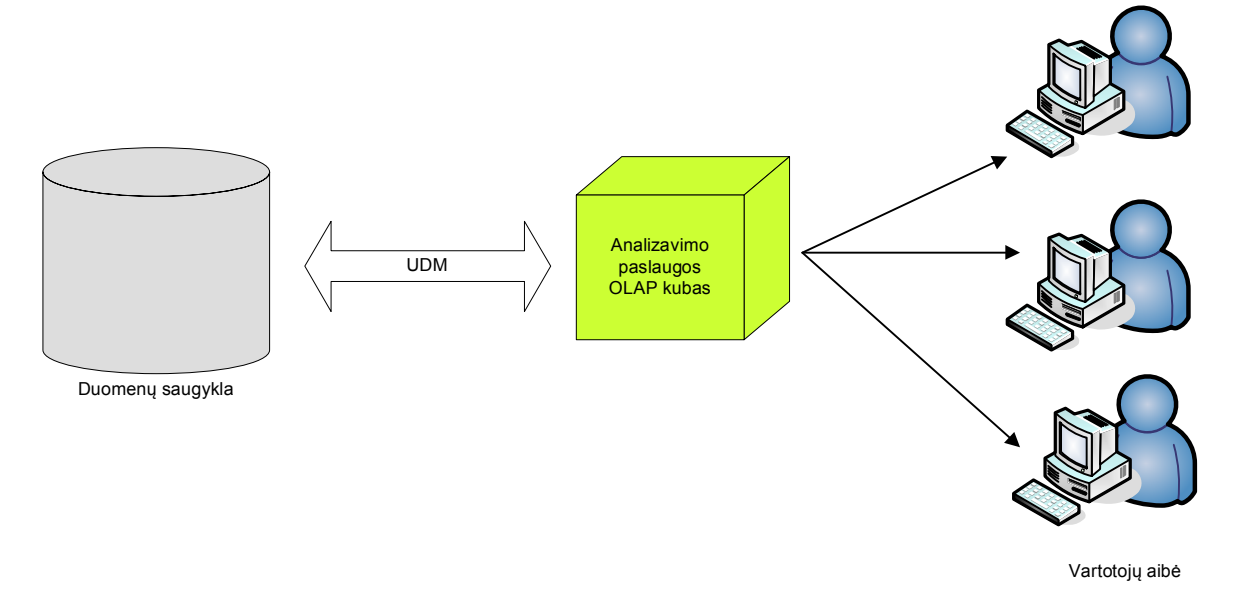

<span id="page-24-1"></span>**14 pav. Antrasis OLAP kubų kūrimo būdas**

Pirmuoju atveju OLAP kubų projektavimas ir verslo duomenų analizė tampa paprastesnė, nes nebūtina projektuoti duomenų saugyklos, norint įgyvendinti intelektualią duomenų analizę. Antrąjį atvejį būtina naudoti tada kai:

- 1. Palikuoninės duomenų bazės nepalaiko OLE DB interfeiso, kuris yra naudojamas unifikuoto dimensinio modelio jungiantis prie duomenų šaltinio.
- 2. Prisijungimas prie duomenų bazės negalimas dėl tam tikrų fizinio ryšio problemų.
- 3. Įmonės verslo duomenys gali būti saugojami įvairiuose formatuose (XML failai, tekstiniai failai, popieriniai lydraščiai). Tokiu būdu reikalinga duomenis reikia integruoti iš įvairių šaltinių į vieną apibrėžtą formą.
- 4. Duomenys esantys OLTP duomenų saugykloje gali būti su klaidomis, įrašai gali dubliuotis. Tokiu atveju nereikalinga informaciją reikia pašalinti, nes ji gali daryti įtakos sistemos kokybei ir greitaveikai.

### <span id="page-25-0"></span>*1.10 PROJEKTO REIKALAVIMŲ SPECIFIKAVIMAS*

Šiame etape specifikuotas visas reikalavimų rinkinys, kuris reikalingas teisingam sistemos funkcionalumui nustatyti bei reikalavimams išgauti, kurie privalės būti panaudoti sistemos projektavimo etape. Projekto reikalavimų pagrindinės dalys yra šios:

- $\bullet$   $F^3$  Informacinės sistemos reikalavimų modelis, kurį detalizuoja atskirų elementų reikalavimai;
- · Duomenų saugyklos funkciniai ir nefunkciniai reikalavimai;
- · Duomenų integravimo funkciniai reikalavimai;
- <span id="page-25-1"></span>· OLAP kubų funkciniai ir nefunkciniai reikalavimai.

#### **1.10.1 Informacijos sistemos reikalavimų modelis**

 $F<sup>3</sup>$  metodologijos informacijos sistemos reikalavimų modelyje įvardinami kuriamos sistemos pagrindiniai tikslai, reikalavimai, funkciniai ir nefunkciniai reikalavimai, problemos. Šie elementai atitinkamai sujungti reikalavimo ir paaiškinimo ryšiais.

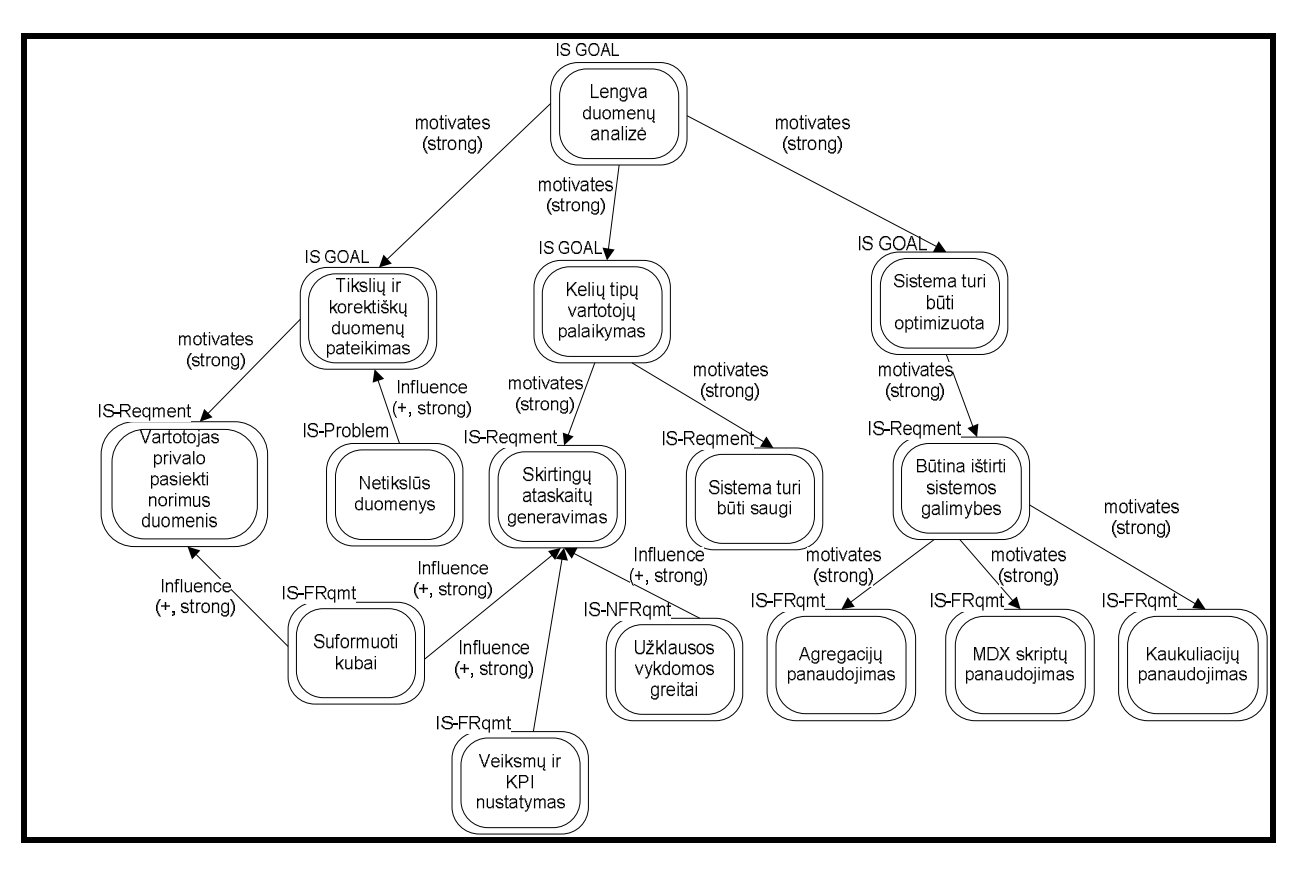

<span id="page-26-2"></span>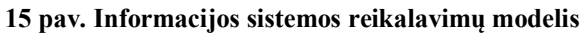

#### **1.10.2 Reikalavimai duomenų saugyklai**

<span id="page-26-0"></span>Projektuojamai duomenų saugyklai keliami šie funkciniai reikalavimai:

- 1. DS turi būti saugojama MS SQL Server 2005 DBVS.
- 2. Duomenų saugyklos schema turi būti dimensinio snaigės tipo.
- 3. Duomenų saugyklos projektavimas turi būti paremtas pasirinktais elektroniniais duomenimis (MS Excel failai, klientų sąskaitų apmokėjimo DB).
- 4. Duomenų saugykloje turi būti įtraukti pagrindiniai verslo faktai (pirkimai, paslaugos pardavimai) su atitinkamomis dimensijomis.
- <span id="page-26-1"></span>5. Duomenys į DS patalpinami integravimo proceso dėka.

#### **1.10.3 Reikalavimai duomenų integravimo procesui**

Duomenų integravimas, kuris atliekamas MS SQL Server 2005 integravimo paslaugomis privalo laikytis šių funkcinių reikalavimų:

- 1. Panaudoti šie duomenų šaltiniai: MS Excel failai ir klientų sąskaitų DB lentelės.
- 2. Išgauti duomenis privalo būti filtruojami, atitinkamai transformuojami, papildomi naujais reikalingais įrašais.
- 3. Išgryninti, ištaisyti duomenys yra užkraunami į suprojektuotos DS atitinkamas lenteles.
- 4. Užkraunamos tiek dimensijų, tiek faktų lentelės.
- 5. Duomenų integravimo procesas vykdomas iteratyviai (duomenys gali būti papildomi naujais įrašais į DS).

#### **1.10.4 Reikalavimai OLAP kubams**

<span id="page-27-0"></span>Projektuojamiems OLAP kubams yra keliami tokie reikalavimai:

- 1. Suprojektuoti pirkimų ir pardavimų kubus.
- 2. OLAP kubai turi patenkinti vartotojų keliamus poreikius.
- 3. Vartotojas kubų teikiamomis galimybės privalo būti pateiktos per MS Excel programos sukinius.
- 4. Duomenis privalo būti greitai pateikiami vartotojui.

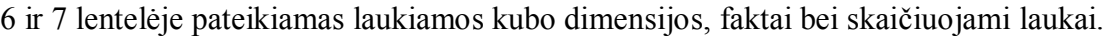

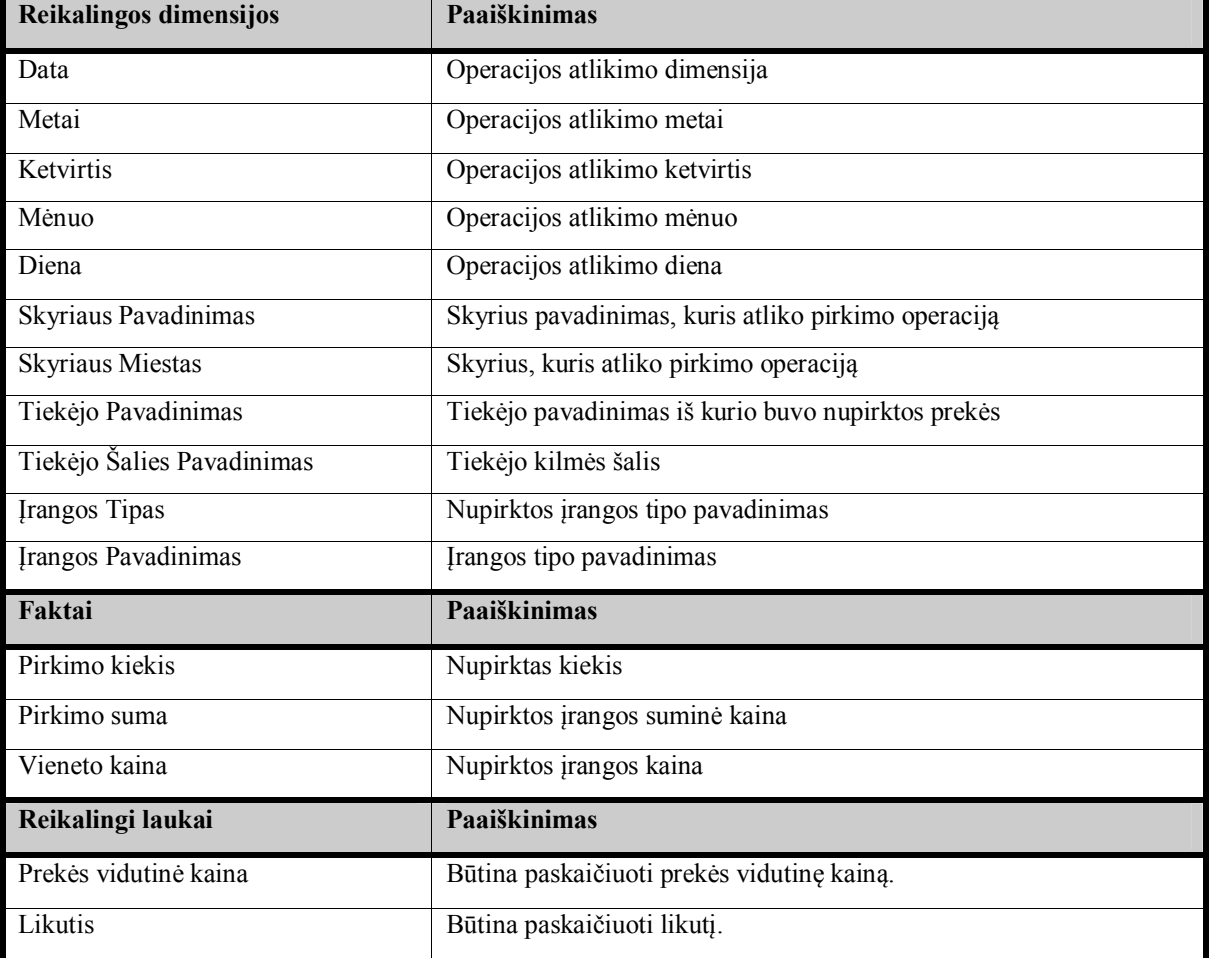

<span id="page-27-1"></span>**6 lentelė. Pirkimų kubo struktūra**

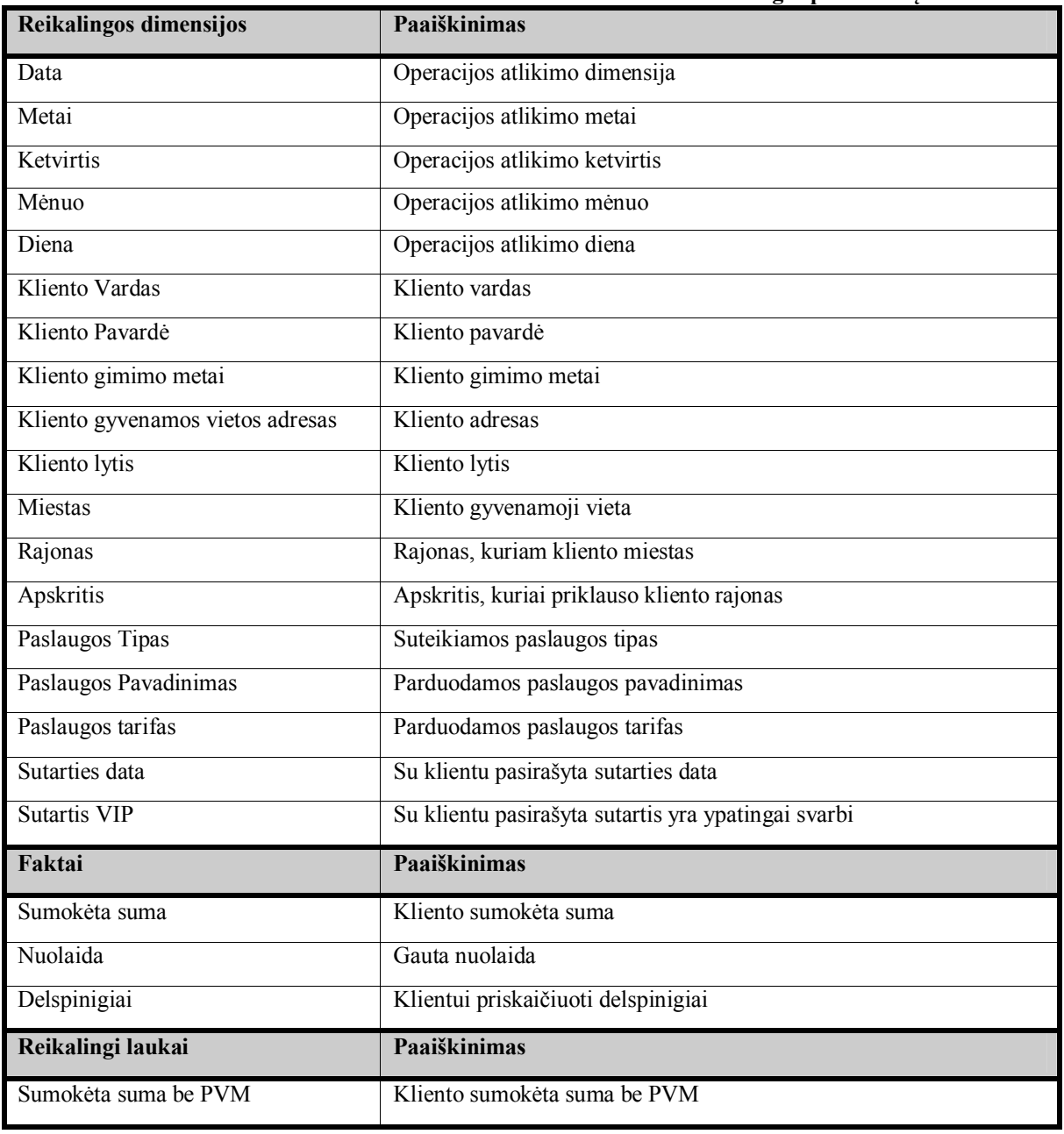

#### <span id="page-28-0"></span>**7 lentelė. Paslaugos pardavimų kubo struktūra**

## <span id="page-29-0"></span>*1.11 ANALIZĖS IŠVADOS*

Atlikus probleminės srities, įmonės duomenų, vartotojų, įmonės veiklos analizę bei surinkus reikalavimus galima suformuluoti tokias išvadas:

- 1. Pasirinktas OLAP produktas MS SQL Server 2005, kurio pagalba bus kuriamas integravimo procesas (su Integration services) ir duomenų analizavimo procesas (su Analysis services).
- 2. Pasinaudojus F<sup>3</sup> ištirta įmonės veikla: ištirti veiklos tikslai, nustatyti aktoriai, naudojami konceptai, suformuotas veiklos rūšių ir panaudos atvejų modelis, pateiktas IS reikalavimų modelis.
- 3. Ištirti įmonės elektroniniai duomenys ir nustatyta, kad DS projektavimui bus naudojami iš MS Excel ir klientų sąskaitų DB gaunami duomenys, kurie saugo atitinkamą informaciją apie klientą, pirkinius, paslaugas, paslaugos tipus, sumokėtus mėnesinius mokesčius.
- 4. Nustatyti pagrindiniai sistemos vartotojai, jų pagrindiniai tikslai ir problemos.
- 5. Nustatyti reikalavimai, kuriais remiantis bus projektuojama DS, kuriami kubai, vykdomas integravimo procesas.
- 6. DS bus kuriama remiantis R. Kimball dimensiniu modelio specifikacija, pasinaudojant dimensine snaigės schema.
- 7. Duomenų šaltinis kubams yra DS.
- 8. DS duomenis gaus iš MS Excel ir DB, pasinaudojant MS SQL 2005 integravimo paslaugomis.
- 9. Vartotojai prie duomenų kubų jungsis per MS Excel programinę įrangą.

### <span id="page-30-0"></span>**2 INTELEKTUALIOS SISTEMOS PROJEKTAS**

### <span id="page-30-1"></span>*2.1 PROJEKTO TIKSLAS*

Pagrindinis sistemos projekto tikslas yra pateikti gaires ir atitinkamus modelius, kuriais pasinaudojus bus realizuota projektuojama sistema. Šį tikslą detalizuoja ir paaiškina šie pagrindiniai uždaviniai:

- · Būtina apibrėžti sistemos architektūrą, pagrindinius komponentus.
- · Specifikuoti galimus vartotojus veiksmus su sistema, pasinaudojant UML panaudos atvejų diagrama.
- · Suprojektuoti DS modelius, kurių dėka bus realizuota fizinė DS.
- · Pateikti integravimo proceso algoritmą, abstrakčią paketų diagramą.
- · Suprojektuoti OLAP duomenų kubų konceptualias klasių diagramas.

## <span id="page-30-2"></span>*2.2 DETALIZUOTA SISTEMOS ARCHITEKTŪRA*

Sistemos architektūra remiasi analizės išvadose pateiktomis gairėmis, susideda iš šių pagrindinių komponentų:

- · DS yra pagrįsta dimensiniu modeliu bei saugojama MS SQL Server 2005 DBVS. Saugojamos atitinkamos dimensijos bei pirkimų ir pardavimų faktai.
- · Integravimo procesas susideda iš duomenų nuskaitymo (duomenų šaltiniai klientų sąskaitų DB, Excel pirkimų failai), duomenų transformavimo bei užkrovimo į DS. Šiuos tris žingsnius realizavimo etape turės apdoroti integravimo paslaugos.
- · Analizavimo paslaugomis projektuojami duomenų pirkimo ir pardavimo kubai, kurie duomenis iš DS pasiekia tiesiogiai.
- · Vartotojai su duomenų kubais dirba per MS Excel programinį paketą, kuris per OLE DB interfeisą prisijungią prie atitinkamo kubo.

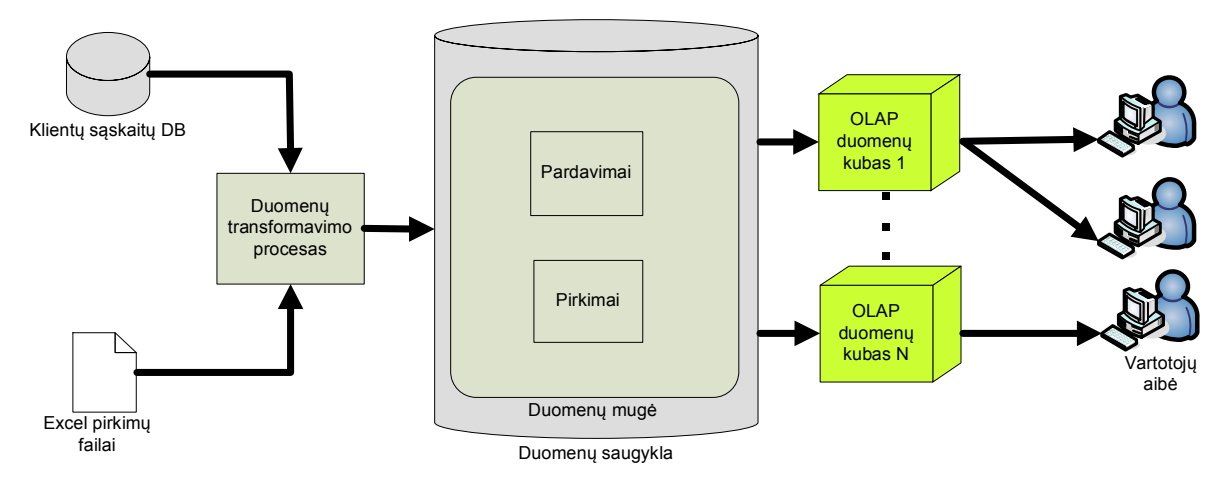

<span id="page-31-3"></span>**16 pav. Sistemos principinė architektūra**

#### <span id="page-31-0"></span>*2.3 Duomenų saugyklos modeliai*

#### <span id="page-31-1"></span>**2.3.1 Duomenų saugyklos klasių modelis**

Duomenų saugyklos modelis yra suprojektuotas, remiantis UML klasių diagrama. 17 pav. pateiktos klasės, kurios yra sujungtos atitinkamais ryšiais tarpusavyje. Būsimosios faktų lentelės (šiuo atveju klasės) "Pirkimai" ir "Pardavimai" yra sujungtos su kitomis klasėmis (būsimomis dimensijomis) agregacijos ryšiu.

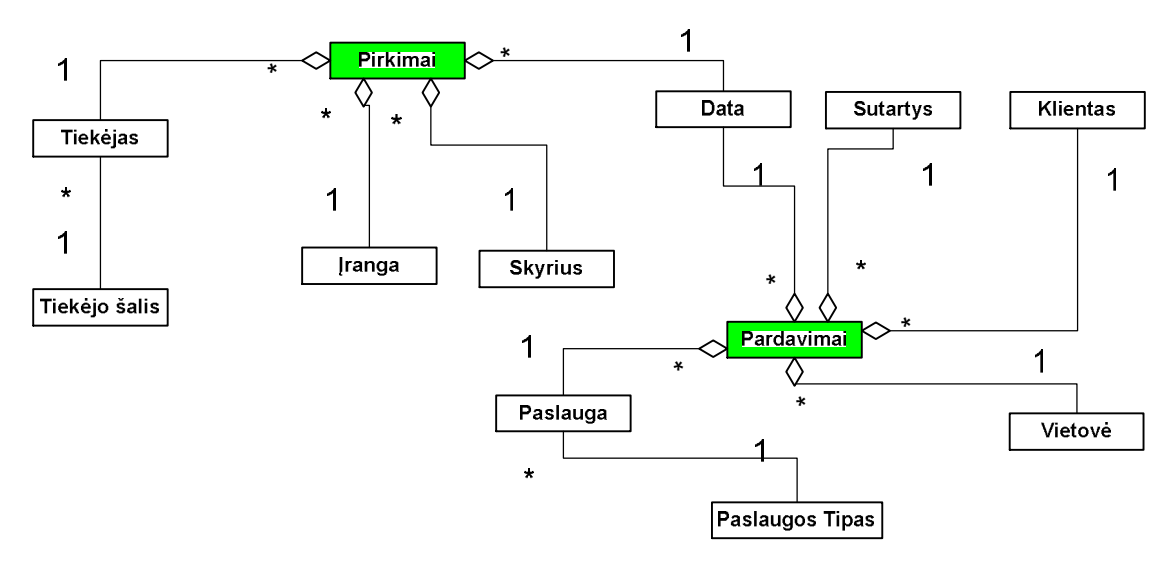

<span id="page-31-4"></span>**17 pav. Duomenų saugyklos koncepcinė klasių diagrama**

#### <span id="page-31-2"></span>**2.3.2 Duomenų saugyklos schema**

Duomenų bazės modelis yra suprojektuotas su *Microsoft Visio for Enterprise Architects* programiniu paketu. Duomenų saugykla yra sudaryta iš 12 lentelių, kurios yra dviejų tipų: faktų (fakt\_Pirkimai, fakt\_Pardavimai) ir dimensijų (dim\_TiekSalis, dim\_Tiekejas, dim\_Skyrius, dim\_Pirkinys, dim\_Data, dim\_Vietove, dim\_Klientas, dim\_Paslauga, dim\_PaslaugosTipas, dim\_Sutartys). Faktų lentelėse saugojami verslo faktai,

kurie gali būti filtruojami pagal duomenis esančius dimensijų lentelės. Visos duomenų saugyklos lentelės yra sujungtos atitinkamais ryšiais. Duomenų bazės modelis pateiktas 18 pav., o DS lentelių aprašas - 8 lentelėje.

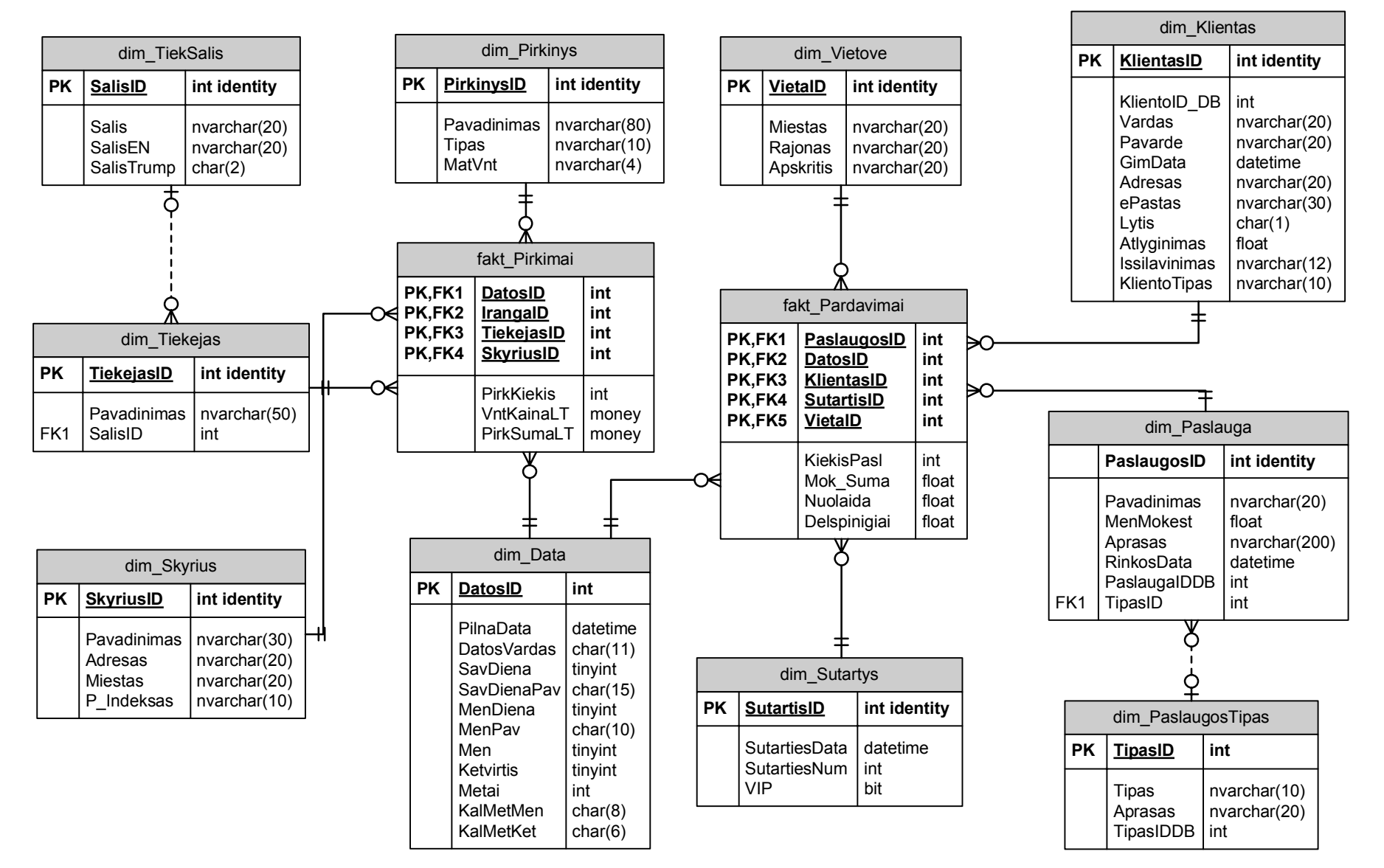

<span id="page-33-0"></span>**18 pav. Duomenų bazės fizinis modelis**

<span id="page-34-0"></span>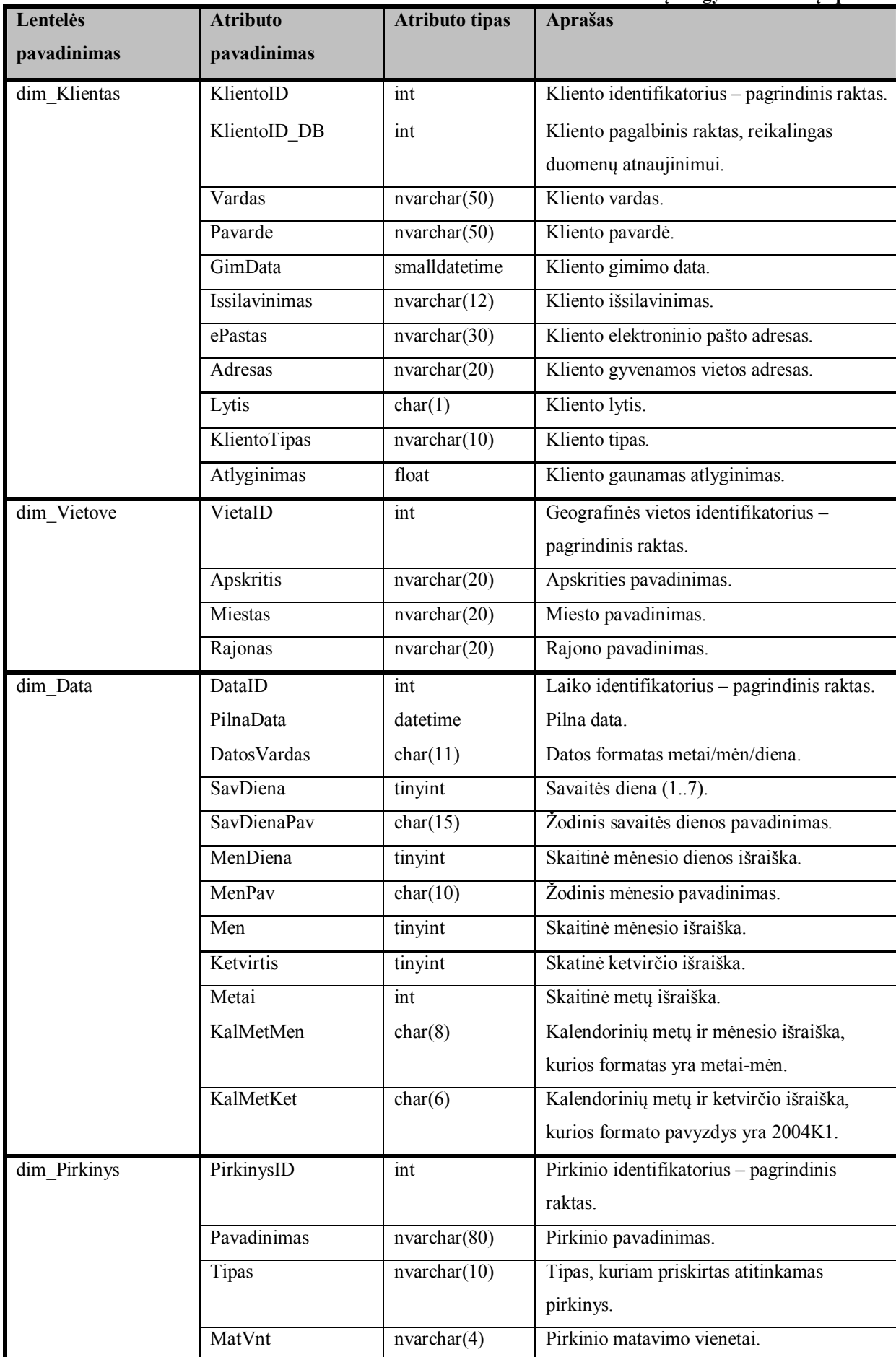

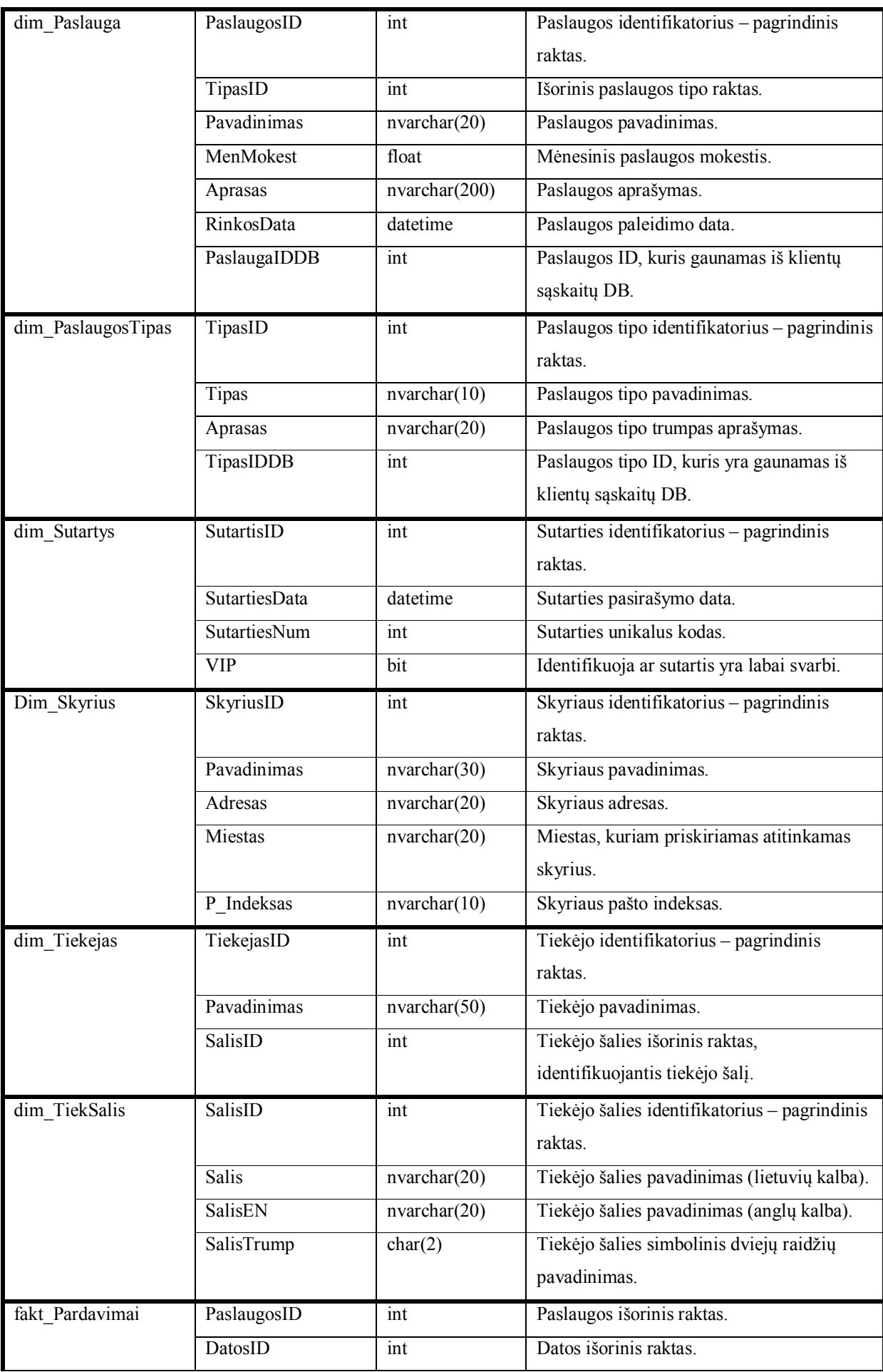

![](_page_36_Picture_176.jpeg)

## <span id="page-36-0"></span>*2.4 DUOMENŲ INTEGRAVIMO PROCESAS*

#### <span id="page-36-1"></span>**2.4.1 Duomenų integravimo algoritmas**

Duomenų integravimo procesas yra pateiktas 19 pav. Algoritmas yra specifikuotas paketui, kuris atitinkamai integruoja duomenis į DS. Be to šioje UML veiklos diagramoje nėra pilnai detalizuotos veiklos "faktų transformavimas" ir "dimensijų transformavimas", nes priklausomai nuo išgautų duomenų skiriasi transformavimo uždaviniai, kurie kiekvienai faktų ir dimensijų grupei gali būti skirtingi. Integravimo procesu metu tiek apdorojant faktus, tiek dimensijas yra lyginami išgauti duomenys su esančiais įrašais dimensijų ir faktų lentelėse. Jeigu įrašai sutampa jie nėra įterpiami, priešingu atveju – DS yra papildoma naujais duomenimis.

![](_page_37_Figure_0.jpeg)

<span id="page-37-1"></span>**19 pav. Duomenų integravimo algoritmas**

#### <span id="page-37-0"></span>**2.4.2 Integravimo proceso paketų diagrama**

MS SQL Server 2005 paketo integravimo paslaugomis bus atliekamas duomenų integravimas iš DB ir Excel failų. Būsima projekto schema yra pateikiama UML paketų diagrama, kuri nurodo pagrindinius paketus bei loginį jų grupavimą. "Pagrindinis paketas" naudoja "faktų" ir "dimensijų" paketus, kurie yra iškviečiami. Likusieji paketai yra naudojami dimensijų ir faktų užkrovimui.

![](_page_38_Figure_0.jpeg)

<span id="page-38-2"></span>**20 pav. Konceptuali paketų diagrama**

#### <span id="page-38-0"></span>*2.5 DUOMENŲ KUBAI*

#### <span id="page-38-1"></span>**2.5.1 Duomenų kubų panaudojimo atvejų diagramos**

Norint specifikuoti vartotojo veiksmus ir darbą su informacine sistema yra sukurtos panaudos atvejų (angl. use-case) diagramos.

21 pav. vaizduojami vartotojų (vadybininkas ir vadovas) galimi veiksmai su projektuojamu kubu *pirkimai*. Panaudojimo atvejai "rodyti pirkimus vadovui" ir "rodyti pirkimus vadybininkui" sujungti su kitais "uses" ir "extends" ryšiais. Vadybininkui apribojami šie panaudojimo atvejai "pirkimai pagal datą ir skyrių" bei "pirkimai pagal skyrių ir įrangos tipą".

![](_page_39_Figure_0.jpeg)

<span id="page-39-0"></span>**21 pav. Pirkimų kubo panaudojimo atvejis**

22 pav. vaizduojami vartotojų veiksmai su *paslaugos pardavimo* kubu. Šiuo atveju prie visų panaudojimo atvejų prieigą turi vartotojai "Marketingo specialistas" ir "vadovas". "Finansininkas" yra apribotas, nes jam pateikiama tik tam tikra informacija, kuri nustatyta pagal pjūvius "pardavimai pagal datą ir gyvenamą vietą", "pardavimai pagal datą ir paslaugą", "pardavimai pagal paslaugą ir gyvenamą vietą", "atspausdinti sukinį" panaudojimo atvejais.

![](_page_40_Figure_0.jpeg)

<span id="page-40-1"></span>![](_page_40_Figure_1.jpeg)

#### <span id="page-40-0"></span>**2.5.2 Duomenų kubų modeliai**

Duomenų kubai yra suprojektuoti, remiantis UML klasių diagramomis. Klasės yra pateiktos su atitinkamais atributais, metodai nėra detalizuojami. 23 pav. pateiktas pirkimų kubas, 24 pav. pateikta paslaugos pardavimų kubo schema.

![](_page_40_Figure_4.jpeg)

<span id="page-40-2"></span>**23 pav. Pirkimų kubo konceptuali klasių diagrama**

![](_page_41_Figure_0.jpeg)

<span id="page-41-0"></span>**24 pav. Pardavimų kubo konceptuali klasių diagrama**

# <span id="page-42-0"></span>**3 INTELEKTUALIOS SISTEMOS REALIZACIJA**

#### <span id="page-42-1"></span>*3.1 SISTEMOS REALIZACIJOS TIKSLAS*

Sistemos realizacija yra atlikta Windows aplinkoje, pasinaudojant MS SQL Server 2005 paketu. Pagrindiniai uždaviniai pateikti žemiau:

- 1. Realizuota fizinė DS, kuri yra saugojama MS SQL Server 2005 serveryje.
- 2. MS SQL Server 2005 integravimo paslaugomis atliktas duomenų integravimas iš MS Excel ir klientų sąskaitų apmokėjimo DB į DS.
- 3. Suprojektuoti ir specifikuoti kubai MS SQL Server 2005 analizavimo paslaugomis.
- 4. Išbandyti intelektualiosios duomenų analizės rezultatai MS Excel programos dėka.

### <span id="page-42-2"></span>*3.2 SISTEMOS ĮRANGŲ MODELIS*

25 pav. pateiktas įrangų modelis, kuris rodo fizinį techninių įrenginių išdėstymą ir vykdomų komponentų pasiskirstymą juose. Darbui su kubais naudojama kliento-serverio architektūra.

Sistemoje dominuoja trys pagrindiniai įrenginiai, kuriuose yra patalpinti atitinkami komponentai:

- · Vartotojas norėdamas išbandyti OLAP galimybes turi turėti *MS Excel* komponentą;
- · *MS Analysis Services* dalyje yra atitinkamai komponentai kubai prie kurių gali prisijungti vartotojas OLE DB interfeiso pagalba;
- · *MS Analysis Services* reikalingus duomenis gauna iš duomenų saugyklos, kuri yra patalpinta *Microsoft SQL 2005*.

![](_page_43_Figure_0.jpeg)

<span id="page-43-1"></span>**25 pav. Įrangų modelis**

#### <span id="page-43-0"></span>*3.3 DUOMENŲ SAUGYKLOS SCHEMOS REALIZAVIMAS*

Sukurtas duomenų saugyklos modelis yra transformuojamas į reliacinę duomenų saugyklą, pasinaudojant tiesioginės inžinerijos procesu. *Microsoft Visio for Enterprise Architects* turi galimybę vykdyti tiek tiesioginę, tiek atvirkštinę inžineriją (duomenų bazės transformavimas į duomenų bazės modelį). Norėdami įvykdyti tiesioginės inžinerijos procesą turime atlikti šiuos veiksmus:

- 1. Reikia atsidaryti sukurtą modelio failą.
- 2. Pasirinkti meniu punktą *Database -> Generate ...*
- 3. Tada atsidariusiame lange pasirinkti punktą *Generate new database* ir paspauskite *Next* mygtuką.
- 4. Kitame lange pasirenkamas ODBC duomenų šaltinio vardas (jeigu nėra reikia sukurti naują) bei suvedamas kuriamas reliacinės duomenų bazės vardas. Atlikus šiuos veiksmus spaudžiame *Next* mygtuką.
- 5. Kitame vedlio lange parodomos modelio lentelės, kurios bus sukurtos *Microsoft SQL 2005* DBVS. Spaudžiame *Next* ir *Finish*.

![](_page_44_Picture_104.jpeg)

<span id="page-44-1"></span>**26 pav. Tiesioginės inžinerijos proceso kuriamų lentelių sąrašas**

## <span id="page-44-0"></span>*3.4 DUOMENŲ INTEGRAVIMAS Į DUOMENŲ SAUGYKLĄ*

Duomenų integravimas atliktas MS SQL 2005 integravimo paslaugomis. Projektas susideda iš skirtingų paketų, kurie atlieka dimensijų, faktų užkrovimą. Integravimo projekto sprendimo medis yra pateikiamas 27 pav.

![](_page_44_Picture_4.jpeg)

**27 pav. Integravimo projekto medis**

<span id="page-44-2"></span>Paketai "Dim Data.dtsx" ir "Dim TiekSalys1.dtsx" yra paleidžiami tik vieną kartą, nes jie atitinkamai užkrauna datos duomenis bei visų galimų tiekėjų valstybių sąrašą. Šie duomenys yra išgaunami iš Excel failų, kurie pateikti 28, 29 pav.

![](_page_45_Picture_66.jpeg)

<span id="page-45-0"></span>![](_page_45_Picture_67.jpeg)

|                 | А              | в              | с                |
|-----------------|----------------|----------------|------------------|
| 1               | Valstybė       | Country        | <b>Trumpinys</b> |
| $\overline{2}$  | Azerbaidžanas  | Azerbaijan     | AZ               |
| 3               | Arménija       | Armenia        | ΑM               |
| 4               | Airija         | Ireland        | ΙE               |
| 5               | Austrija       | Austria        | AT               |
| 6               | Australija     | Australia      | AU               |
| 7               | Baltarusija    | <b>Belarus</b> | BY               |
| 8               | Belgija        | Belgium        | <b>BE</b>        |
| 9               | Čekija         | Czech Republic | CZ               |
| 10 <sup>°</sup> | Danija         | Denmark        | DK               |
| 11              | Estija         | Estonia        | EE               |
|                 | 12 Graikija    | Greece         | GR               |
|                 | 13 Gruzija     | Georgia        | <b>GE</b>        |
| 14              | Indija         | India          | IN               |
|                 | 15 Islandija   | Iceland        | IS               |
| 16 <sup>2</sup> | Ispanija       | Spain          | ES               |
| 17              | <b>Italija</b> | Italy          | IT               |

<span id="page-45-1"></span>**29 pav. Tiekėjų šalių dimensijų lentelei skirti duomenys**

"Master.dtsx" paketas yra pagrindinis-tėvinis, kuris iškviečia paketus "MasterDim.dtsx" (atsakingą už dimensijų užkrovimą) ir "MasterFakt.dtsx" (atsakingą už faktų užkrovimą į DS).

![](_page_45_Figure_5.jpeg)

<span id="page-45-2"></span>**30 pav. "Master.dtsx" paketo vaizdas**

"MasterDim.dtsx" ir "MasterFakt.dtsx" atitinkamai iškviečia visus kitus reikalingus paketus, kurie užkrauna duomenis į dimensijų lentelės, o po to atitinkamai į faktų.

![](_page_46_Figure_1.jpeg)

<span id="page-46-0"></span>**31 pav. "MasterDim.dtsx" paketo vaizdas**

![](_page_46_Figure_3.jpeg)

<span id="page-46-1"></span>**32 pav. "MasterFakt.dtsx" paketo vaizdas**

Kiekvienas iš paketų susideda iš kontrolės srauto (angl. Control Flow) ir duomenų srauto (angl. Data Flow) užduočių. Atitinkamai pateikiami po vieną fakto ir dimensijos paketai, kurie detaliai nurodo kontrolės bei duomenų srauto veiksmus ir atlikimo eiliškumą.

"PirkimaiFaktai.dtsx" yra paketas, kurio pagrindinė funkcija yra reikalingų faktų išrinkimas, transformavimas bei užkrovimas iš MS Excel failų. Žemiau pateikiamas duomenų kontrolės srauto vaizdas, kuriame yra trys elementai:

- Konteineris "Foreach Loop Container", kuriame yra suformuotas ciklas, kurio dėka vykdomas duomenų išrinkimas iš daugelio MS Excel failų;
- Skriptas "Nuskaito failą" yra skirtas dinamiškai grąžinti failo prisijungimo duomenis, kurie yra panaudojami duomenis iš Excel failų gauti;
- Duomenų srauto užduotis "Duomenų išgavimas" apdoroja visus ETL proceso žingsnius.

![](_page_47_Picture_4.jpeg)

**33 pav. "PirkimaiFaktai.dtsx" kontrolės srauto vaizdas**

Tuo tarpu duomenų srautas (kontrolės srauto užduotis) susideda iš šių komponentų, kurie atlieka duomenų išrinkimo, transformavimo ir užkrovimo operacijas.

![](_page_47_Picture_205.jpeg)

<span id="page-47-1"></span><span id="page-47-0"></span>![](_page_47_Picture_206.jpeg)

![](_page_48_Picture_229.jpeg)

Aprašyti komponentai sujungti linijomis, kurios nusako elementų vykdymo tvarką ir eiliškumą.

![](_page_49_Figure_0.jpeg)

<span id="page-49-1"></span>**34 pav. Paketo "PirkimaiFaktai.dtsx" duomenų srauto vaizdas**

Paketas "Dim Tiekejas.dtsx" užkrauna duomenis į DS dim Tiekejas ir dim Iranga dimensijos lenteles. Duomenų kontrolės srauto užduotys yra identiškos kaip ir paketo "PirkimaiFaktai.dtsx" todėl šiuo atveju nėra nagrinėjamos. Paaiškinamos tik duomenų srauto užduotys.

|                                   |                                | го киких тикуо и рандоз ааонкий згайно конронения аргазуназ |
|-----------------------------------|--------------------------------|-------------------------------------------------------------|
| Duomenų kontrolės                 | Atliekama operacija            | Atliekami veiksmai                                          |
| komponento                        |                                |                                                             |
|                                   |                                |                                                             |
| pavadinimas                       |                                |                                                             |
| Duomenų išgavimas - šaltiniai     |                                |                                                             |
| MS Excel duomenu                  | Reikalingų duomenų išrinkimas. | OLE DB interfeiso pagalba prisijungiama prie                |
| šaltinis                          |                                | reikalingo Excel failo ir išrenkami reikalingi              |
|                                   |                                | duomenys.                                                   |
| Duomenų transformavimo operacijos |                                |                                                             |
| Ignoruoti nulines                 | Duomenų išskaidymo operacija.  | Šio komponento pagalba nefiksuojamos tusčios                |
| eilutes                           |                                | eilutės, jos tolesniuose veiksmuose nedalyvauja.            |
|                                   |                                | Tai atliekama paprastu patikrinimu                          |
|                                   |                                | isNULL(Tipas).                                              |
| Patikrinti, taisyti               | Atliekamos duomenų taisymo ir  | Atliekami šie veiksmai:                                     |

<span id="page-49-0"></span>**10 lentelė. Tiekėjo ir įrangos duomenų srauto komponentų aprašymas**

![](_page_50_Picture_212.jpeg)

![](_page_50_Figure_1.jpeg)

<span id="page-50-0"></span>**35 pav. Paketo "Dim\_Tiekejas.dtsx" duomenų srauto vaizdas**

## <span id="page-51-0"></span>*3.5 KUBŲ REALIZAVIMAS ANALIZAVIMO PASLAUGOMIS*

Kubų realizacijos schemos yra pateikiamos 36 ir 37 paveiksluose. Pagrindinė faktų lentelė (geltonos spalvos) yra sujungta su kitomis dimensijų lentelėmis (mėlynos spalvos) atitinkamais ryšiais.

![](_page_51_Figure_2.jpeg)

<span id="page-51-1"></span>**36 pav. pirkimų kubo schema**

![](_page_52_Figure_0.jpeg)

<span id="page-52-0"></span>**37 pav. paslaugos pardavimų kubo schema**

# <span id="page-53-0"></span>**4 KUBŲ SUKINIŲ REZULTATAI**

MS Excel programinės įrangos pagalba galima lengvai prisijungti prie norimo kubo ir formuoti atitinkamus sukinius, kurių pagalba galima matyti įvairią informaciją. Sukūrus sukinį jį galima papildyti grafikais, kurie generuojami iš sukinio ataskaitos. 38 pav. pateiktas sukinys, o jo grafikas - 39 pav. 40 pav. pateikiamas kuro sunaudojimo grafikas, filtruojant duomenis pagal metus ir miestą.

|                | A                   | B                                             |   | C | D                                        | E      | F               | G                  |
|----------------|---------------------|-----------------------------------------------|---|---|------------------------------------------|--------|-----------------|--------------------|
| 1              | <b>Salis</b>        | Lietuva                                       | ۰ |   |                                          |        |                 |                    |
| $\overline{2}$ | <b>Miestas</b>      | All                                           | ۰ |   |                                          |        |                 |                    |
| 3              |                     |                                               |   |   |                                          |        |                 |                    |
| $\overline{4}$ | <b>Pirk Suma LT</b> |                                               |   |   | <b>Tipas</b><br>$\overline{\phantom{a}}$ |        |                 |                    |
| 5              | <b>Metai</b>        | Ketvirtis - Men -<br>$\overline{\phantom{0}}$ |   |   | Irankiai                                 |        | Kuras Medžiagos | <b>Grand Total</b> |
| 6              | 2005                |                                               |   |   |                                          | 1450   |                 | 1450               |
| $\overline{7}$ |                     |                                               |   | 2 | 18703                                    | 1502   | 2330            | 22535              |
| 8              |                     |                                               |   | 3 | 2880                                     | 1460   | 64595           | 68935              |
| $\overline{9}$ |                     | 1 Total                                       |   |   | 21583                                    | 4412   | 66925           | 92920              |
| 10             |                     | 2                                             |   |   |                                          | 1133,5 |                 | 1133,5             |
| 11             |                     |                                               |   | 5 |                                          | 2180   |                 | 2180               |
| 12             |                     |                                               |   | 6 |                                          | 1822,5 |                 | 1822,5             |
| 13             |                     | 2 Total                                       |   |   |                                          | 5136   |                 | 5136               |
| 14             | 2005 Total          |                                               |   |   | 21583                                    | 9548   | 66925           | 98056              |
| 15             |                     |                                               |   |   |                                          |        |                 |                    |
| 16             | <b>Grand Total</b>  |                                               |   |   | 21583                                    | 9548   | 66925           | 98056              |

<span id="page-53-1"></span>**38 pav. Sukinio pirkimų pavyzdys, filtruojama pagal šalį = Lietuva, kitos dimensijos yra data ir tipas**

![](_page_53_Figure_4.jpeg)

<span id="page-53-2"></span>**39 pav. Sukinio diagrama, gauta remiantis 38 pav.**

| <b>Miestas</b>     | Kaunas -       |          |                          |                     |                                              |                     |                    |                                             |      |
|--------------------|----------------|----------|--------------------------|---------------------|----------------------------------------------|---------------------|--------------------|---------------------------------------------|------|
|                    |                |          |                          |                     |                                              |                     |                    |                                             |      |
|                    |                |          |                          | Pavadinimas         | $\blacksquare$<br>$\blacktriangleright$ Data |                     |                    |                                             |      |
|                    |                |          |                          | Benzinas 95         |                                              | Dyz. Kuras          |                    | <b>Total Pirk Suma LT Total Pirk Kiekis</b> |      |
| Metai              |                |          | - Ketvirti - Men - Tipas | <b>Pirk Suma LT</b> | <b>Pirk Kiekis</b>                           | <b>Pirk Suma LT</b> | <b>Pirk Kiekis</b> |                                             |      |
| 2008               | 1              |          | Kuras                    | 607.5               | 150                                          | 830                 | 200                | 1437.5                                      | 350  |
|                    |                | 1 Total  |                          | 607.5               | 150                                          | 830                 | 200                | 1437.5                                      | 350  |
|                    |                |          | Kuras                    | 810                 | 200                                          | 622.5               | 150                | 1432.5                                      | 350  |
|                    |                | 2 Total  |                          | 810                 | 200                                          | 622.5               | 150                | 1432.5                                      | 350  |
|                    |                | 3        | Kuras                    | 615                 | 150                                          | 1260                | 300                | 1875                                        | 450  |
|                    |                | 3 Total  |                          | 615                 | 150                                          | 1260                | 300                | 1875                                        | 450  |
|                    | 1 Total        |          |                          | 2032.5              | 500                                          | 2712.5              | 650                | 4745                                        | 1150 |
|                    | $\overline{2}$ | 4        | Kuras                    | 504.3               | 123                                          | 1290                | 300                | 1794,3                                      | 423  |
|                    |                | 4 Total  |                          | 504.3               | 123                                          | 1290                | 300                | 1794.3                                      | 423  |
|                    |                | 5        | Kuras                    | 854                 | 200                                          | 1772                | 400                | 2626                                        | 600  |
|                    |                | 5 Total  |                          | 854                 | 200                                          | 1772                | 400                | 2626                                        | 600  |
|                    |                | в        | Kuras                    | 425                 | 100                                          | 886                 | 200                | 1311                                        | 300  |
|                    |                | 6 Total  |                          | 425                 | 100                                          | 886                 | 200                | 1311                                        | 300  |
|                    | 2 Total        |          | 1783.3                   | 423                 | 3948                                         | 900                 | 5731.3             | 1323                                        |      |
|                    | з              | 7        | Kuras                    | 1640                | 400                                          | 2100                | 500                | 3740                                        | 900  |
|                    |                | 7 Total  |                          | 1640                | 400                                          | 2100                | 500                | 3740                                        | 900  |
|                    |                | 8        | Kuras                    | 776.1               | 199                                          | 800                 | 200                | 1576.1                                      | 399  |
|                    |                | 8 Total  |                          | 776.1               | 199                                          | 800                 | 200                | 1576.1                                      | 399  |
|                    |                | 9        | Kuras                    | 654.5               | 187                                          | 1665                | 450                | 2319,5                                      | 637  |
|                    |                | 9 Total  |                          | 654.5               | 187                                          | 1665                | 450                | 2319,5                                      | 637  |
|                    | 3 Total        |          |                          | 3070.6              | 786                                          | 4565                | 1150               | 7635.6                                      | 1936 |
|                    | 4              | 10       | Kuras                    | 700                 | 200                                          | 600                 | 200                | 1300                                        | 400  |
|                    |                | 10 Total |                          | 700                 | 200                                          | 600                 | 200                | 1300                                        | 400  |
|                    |                | 11       | Kuras                    | 336                 | 120                                          | 457.5               | 150                | 793.5                                       | 270  |
|                    |                | 11 Total |                          | 336                 | 120                                          | 457.5               | 150                | 793.5                                       | 270  |
|                    |                | 12       | Kuras                    | 237                 | 79                                           | 315                 | 100                | 552                                         | 179  |
|                    |                | 12 Total |                          | 237                 | 79                                           | 315                 | 100                | 552                                         | 179  |
|                    | 4 Total        |          |                          | 1273                | 399                                          | 1372.5              | 450                | 2645.5                                      | 849  |
| <b>2008 Total</b>  |                |          |                          | 8159.4              | 2108                                         | 12598               | 3150               | 20757.4                                     | 5258 |
| <b>Grand Total</b> |                |          |                          | 8159.4              | 2108                                         | 12598               | 3150               | 20757.4                                     | 5258 |

<span id="page-54-0"></span>**40 pav. Sukinys, kuro sunaudojimas 2008 metais**

![](_page_54_Figure_2.jpeg)

<span id="page-54-1"></span>**41 pav. Sukinio grafikas, remiantis 40 pav. pateiktu sukiniu**

#### <span id="page-55-0"></span>**5 SISTEMOS VARTOTOJO VADOVAS**

Sistemos vartotojo programinei įrangai keliamas tik vienas reikalavimas: kompiuteryje turi būti įdiegtas *Microsoft Excel* programinis paketas, kurio dėka bus galima peržiūrėti sukurtus kubus. Be to vartotojas sukinio pagalba gali susiformuoti norimas ataskaitas, grafikus.

Žemiau pateikiama instrukcija kaip naudotis sistemos funkcionalumu:

- 1. Paleidžiamas *Microsoft Excel* programinis paketas.
- 2. Pasirenkame meniu punktą *Data -> Import External Data -> New Database Query.*
- 3. Pasirenkame skirtuką *OLAP Cubes* ir spaudžiame mygtuką OK.
- 4. Sukuriame duomenų šaltinį nurodydami: pavadinimą, pasirinkdami OLAP tiekėją iš iškrentančio sąrašo (Microsoft OLE DB Provider for Analysis Services 9.0), po to prisijungiame prie norimos duomenų bazės. Galiausiai pasirenkame norimą atvaizduoti kubą.

![](_page_55_Picture_146.jpeg)

<span id="page-55-1"></span>**42 pav. Kuriamo šaltinio langas**

- 5. Programinis paketas *Microsoft Excel* paklausia kur norime suformuoti atitinkama sukinį (galima pasirinkti ar naujame lape arba aktyviame lape).
- 6. Jeigu aukščiau aprašyti veiksmai buvo atlikti korektiškai gauname atitinkamą langą, kurio vaizdas pateiktas žemiau esančiame paveikslėlyje.

![](_page_56_Figure_0.jpeg)

<span id="page-56-0"></span>**43 pav. Gauti MS Excel rezultatai**

## <span id="page-57-0"></span>**IŠVADOS**

- 1. Atlikta OLAP produktų analizė, kurios dėka pasirinkta MS SQL Server 2005 verslo įžvalgos sistema, nes ši sistema yra optimaliausias variantas kainos, funkcionalumo, pavyzdžių atžvilgiu.
- 2. Pasinaudojant F<sup>3</sup> metodologiją, išanalizuota įmonės, kuri užsiima skaitmeninės antžeminės televizijos paslaugos pardavimu veikla. Sukurtų 5 modelių pagalba specifikuoti bei grafiškai atvaizduoti įmonės tikslai, dalyvaujantys aktoriai, kuriamos IS reikalavimai, veiklos rūšių ir panaudojimo atvejai, pagrindiniai konceptai. Atlikta detalesnė vartotojų analizė, nustatant pagrindinės vartotojų grupės, jų tikslus ir problemas.
- 3. Ištirti įmonės veikloje dalyvaujantys elektroniniai duomenys ir nustatyta, kad DS bus kuriama MS Excel pirkinių ir klientų sąskaitų duomenų bazės pagrindu. DS modelis yra dimensinis, remiasi snaigės schema.
- 4. Atliktas duomenų integravimo procesas, pasinaudojant MS SQL Server 2005 integravimo paslaugomis, kurio dėka duomenys iš MS Excel pirkimo failų ir klientų sąskaitų DB yra išgaunami, atitinkamai pagal poreikius transformuojami bei užkraunami į DS lenteles. Norint sumažinti integravimo proceso laiką, atnaujinami tik "naujausi" duomenys.
- 5. Analizavimo paslaugomis sukurti pirkimų ir pardavimų kubai, kurie duomenis tiesiogiai pasiekia iš DS. Pirkimų faktai gali būti analizuojami remiantis tiekėjo, skyriaus, datos, pirkinio, tiekėjo šalies dimensijomis, o paslaugos pardavimai – kliento, sutarčių, paslaugos, vietovės, datos dimensijomis. Vartotojai su kubais dirba, pasinaudodami MS Excel sukinių pagalba.
- 6. Sistema gali būti tobulinima, išplečiant jos funkcionalumą:
	- · Papildomai įtraukiant kitus įmonės verslo procesus. Pavyzdžiui, būtų galima analizuoti darbuotojų atlyginimus, sandėlyje esančias prekes ir pan.
	- · Integravimo projektas galėtų būti papildytas automatiniu kubų atnaujinimo po duomenų užkrovimo į DS. Be to projektas galėtų pateikti ataskaitą apie įterptus duomenis, klaidingus duomenis.
	- · Suformuoti duomenų kubų ataskaitas, pasinaudojant MS SQL Server 2005 ataskaitų paslaugomis, kurias būtų galima integruoti į įmonės portalą.
- 7. Įgyta aukšto lygio patirtis, kuri gali būti pritaikoma ne tik šio projekto funcionalumui bei galimybėms išplėsti, tačiau ir analogiškoms sistemoms realizuoti bei palaikyti.

## <span id="page-58-0"></span>**LITERATŪRA**

- 1. Magic Quadrant for Business Intelligence Platforms [žiūrėta 2008-11-12] <http://mediaproducts.gartner.com/reprints/microsoft/vol7/article3/article3.html>
- 2. "Isd.ktu.lt", "Informacijos sistemų inžinerijos metodai ir modeliai", 2008 m. balandžio 30 d. [žiūrėta 2008-06-07]. Prieiga per internetą: ftp://isd.ktu.lt/isd/Butkiene/T120M051/ prisijungimo vardas: anonymous; slaptažodis: isd2004
- 3. Inmon W. H. Building the datawarehouse, Fourth Edition. Indianapolis: Willey, 2005. 567 p.
- 4. Harinath S., Quinn S. R. Professional SQL Server Analysis Services 2005 with MDX. Indianapolis: Wiley, 2006. 856 p.
- 5. Data warehouse design considerations [žiūrėta 2007-11-01] [http://www.microsoft.com/technet/prodtechnol/sql/2000/reskit/part5/c1761.mspx?mfr=tru](http://www.microsoft.com/technet/prodtechnol/sql/2000/reskit/part5/c1761.mspx?mfr=true) [e](http://www.microsoft.com/technet/prodtechnol/sql/2000/reskit/part5/c1761.mspx?mfr=true)
- 6. Dimensional modelling tutorial [žiūrėta 2007-11-02] <http://freedatawarehouse.com/tutorials/default.aspx>
- 7. Mundy J., Thornthwaite W., Kimball R. The Microsoft Data Warehouse Toolkit: With SQL Server 2005 and Microsoft Business Intelligence Toolset. Indianapolis: Willey, 2006. 792p.
- 8. Larson B. Delivering Business Intelligence with Microsoft SQL Server 2005. California: McGraw-Hill/Osborne, 2006. 792 p.
- 9. Unified Dimensional Model [žiūrėta 2007-10-09] [http://technet.microsoft.com/en-gb/library/ms174783\(SQL.90\).aspx](http://technet.microsoft.com/en-gb/library/ms174783(SQL.90).aspx)
- 10. Data Warehousing Technology [žiūrėta 2007-10-09] <http://www.kenorrinst.com/dwpaper.html>
- 11. Kimball R., Caserta J. The data warehouse ETL toolkit : practical techniques for extracting, cleaning, conforming, and delivering data. Indianapolis: Wiley, 2004. 491 p.

# <span id="page-59-0"></span>**SANTRUMPŲ IR TERMINŲ ŽODYNAS**

*DBVS* – duomenų bazės valdymo sistema.

*DS* – duomenų saugykla.

*DB* – duomenų bazė.

*IS* – informacinė sistema.

*ETL (angl. extract, transform and load)* – duomenų išgavimas, transformavimas ir užkrovimas.

*Integravimo paslaugos* – Microsoft SQL Server 2005 platformos komponentas, skirtas duomenų integravimui.

*OLAP (angl. On-Line Analytical Processing)* – priemonė greitai ir patogiai išgauti reikiamus duomenis įvairiais galimais pjūviais.

*Analizavimo paslaugos* – Microsoft SQL Server 2005 platformos komponentas, skirtas kurti

ir palaikyti duomenų kubus.

#### **SANTRAUKA ANGLŲ KALBA**

# **DIGITAL VIDEO BROADCASTING TERRESTRIAL SERVICE`S DATA WAREHOUSE AND OLAP OPPORTUNITIES RESEARCH AND APPLICATION**

This master`s work investigates data warehouse and OLAP tools opportunities research and practical use in organization which produces DVB-T (digital video broadcasting terrestrial) service for end-users. The problem is obvious because there is a huge amounts of data, data analysis process is very difficult and cost a lot of money. To solve the following problem was selected bussiness intelligence tool – MS SQL Server 2005 which carried out data analysis problem. Depending on organization data was created data warehouse model using R. Kimball dimensional model guidelines. Furthermore, data warehouse save two main bussiness process – service`s sales and goods purchase. Using MS SQL Server 2005 integration services was created project for ETL process. It is involved data extraction from MS Excel goods purchase files and client`s bill transactional database, data transformation tasks and data load to data warehouse. After data integration was created two main OLAP cubes – goods purchases and service`s sales using MS SQL Server 2005 analysis services. End-users reach data from cubes using MS Excel pivots.

To sum it up, was created full business intelligence solution which integrate data from data sources, organization users can analyze goods purchases and sales fast, make good business decisions. This practice could be useful for similar problems and projects.

## <span id="page-61-0"></span>**PRIEDAI**

Suformuotų ataskaitų pavyzdžiai, naudojant MS Excel ir MS Analysis Server Browser įrankį.

|                  | Microsoft Excel - New Microsoft Excel Worksheet   |                             |                      |                                                              |       | 回<br><b>RC</b> 28          | $\mathbf{x}$  |
|------------------|---------------------------------------------------|-----------------------------|----------------------|--------------------------------------------------------------|-------|----------------------------|---------------|
| 潤                | File<br>Edit<br>View                              | Format<br>Insert            | Data<br><b>Tools</b> | Window                                                       | Help  |                            | Ð<br>$\times$ |
|                  | $\sqrt{2}$<br><u>a</u><br>M.                      | 防<br>$\chi$<br>LD.          |                      | <b>E</b> <sub>3</sub> (1-3) YV Reply with Changes End Review |       |                            |               |
|                  |                                                   | 戯<br>$\frac{1}{2}$<br>ð     |                      |                                                              | 肌     | 码<br>100%<br>$\cdot \circ$ |               |
| $\frac{1}{2}$ 10 | 亖<br>B<br>巨                                       | $\cdot$ A $\cdot$<br>扂<br>W |                      | " PivotTable ▼   2   11   그를 아들                              |       | 辱<br>昌                     | $O_1$         |
|                  | H7<br>▼                                           | $f_{\mathbf{x}}$            |                      |                                                              |       |                            |               |
|                  | A                                                 | B                           | C                    | $\Box$                                                       | E     | F                          |               |
| 4                | <b>Valstybe</b>                                   | Miestas -<br>$\blacksquare$ | 2006                 | 2007                                                         | 2008  | <b>Grand Total</b>         |               |
| 5                | Ispanija                                          | Kisiniovas                  |                      | 300                                                          |       | 300                        |               |
| $6\phantom{1}$   |                                                   | Klaipeda                    |                      | 13444                                                        |       | 13444                      |               |
| $\overline{7}$   | <b>Ispanija Total</b>                             |                             |                      | 13744                                                        |       | 13744                      |               |
| 8                |                                                   |                             |                      |                                                              |       |                            |               |
| 9                | Italija                                           | Daugai                      | 200                  |                                                              |       | 200                        |               |
| 10               |                                                   | Los Angeles                 |                      |                                                              | 12222 | 12222                      |               |
| 11               | <b>Italija Total</b>                              |                             | 200                  |                                                              | 12222 | 12422                      |               |
| 12               |                                                   |                             |                      |                                                              |       |                            |               |
| 13               | <b>Grand Total</b>                                |                             | 200                  | 13744                                                        | 12222 | 26166                      |               |
| 14               |                                                   |                             |                      |                                                              |       |                            |               |
| 15               |                                                   |                             |                      |                                                              |       |                            |               |
| 16               |                                                   |                             |                      |                                                              |       |                            |               |
| 17               |                                                   |                             |                      |                                                              |       |                            |               |
| 18<br>н          | > M Sheet1 / Sheet2 / Chart1 / Chart2 > Sheet3  < |                             |                      |                                                              | Ш     |                            | b.            |
| Ready            |                                                   |                             |                      |                                                              |       |                            |               |

<span id="page-61-1"></span>**44 pav. MS Excel gauti duomenys**

![](_page_61_Picture_32.jpeg)

<span id="page-61-2"></span>**45 pav. MS Analysis Server Browser komponentu gauti duomenys**